# Synopsys ®

# Synthesis Methodology Guide

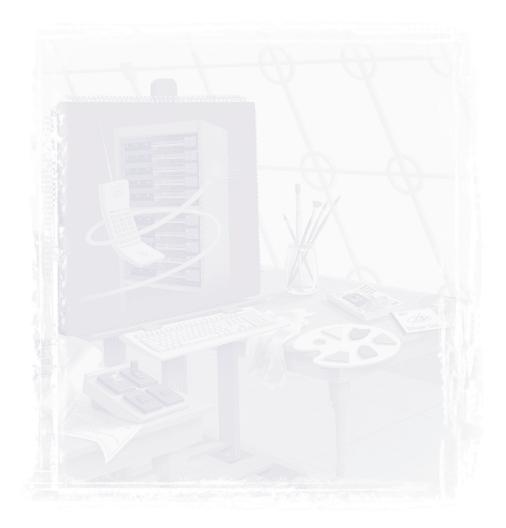

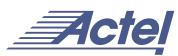

UNIX<sup>®</sup> Environments

# Actel Corporation, Sunnyvale, CA 94086

© 2001 Actel Corporation. All rights reserved.

Printed in the United States of America

Part Number: 5579009-4

Release: April 2001

No part of this document may be copied or reproduced in any form or by any means without prior written consent of Actel Corporation.

Actel makes no warranties with respect to this documentation and disclaims any implied warranties of merchantability or fitness for a particular purpose. Information in this document is subject to change without notice. Actel assumes no responsibility for any errors that may appear in this document.

This document contains confidential proprietary information that is not to be disclosed to any unauthorized person without prior written consent from Actel Corporation.

Trademarks Actel and the Actel logotype are registered trademarks of Actel Corporation.

Adobe and Acrobat Reader are registered trademarks of Adobe Systems, Inc.

Cadence is a registered trademark of Cadence Design Systems, Inc.

Mentor Graphics is registered trademark of Mentor Graphics, Inc.

Synopsys, Design Compiler, VHDL Compiler, HDL Compiler, and Library Compiler are trademarks or registered trademarks of Synopsys, Inc.

UNIX is a registered trademark of X/Open Company Limited.

Verilog is a registered trademark of Open Verilog International.

Viewlogic is a registered trademark and MOTIVE is a trademark of Viewlogic Systems, Inc.

All other products or brand names mentioned are trademarks or registered trademarks of their respective holders.

# Table of Contents

| Document Organization                                                                                                    |   |                                         |
|----------------------------------------------------------------------------------------------------|---|-----------------------------------------|
| Document Assumptions                                                                                                    |   | Introduction                            |
| Document Conventions                                                                                                    |   | Document Organization                   |
| HDL Keywords and Naming Conventions.       Actel Manuals         Actel Manuals       Online Help.         1       Setup         Software Requirements       Software Requirements         System Setup       User Setup         User Setup       Design Flow         Design Flow Ullustrated       Design Flow Overview         3       Actel-Synopsys Coding Considerations         Multiplexer Encoding       Finite State Machine Design         DesignWare Module Coding       Design Constraints         Operating Conditions       Design Hierarchy         Internal Tri-State       Inferring Buffers         Inferring Buffers       Reducing the Maximum Fanout Value         Register Type Preferences       Avoid Using Certain Cells |   | Document Assumptions                    |
| Actel Manuals                                                                                                    |   | Document Conventions                    |
| Online Help.       Setup         Software Requirements       Software Requirements         System Setup       User Setup         User Setup       Design Flow         Design Flow Illustrated       Design Flow Overview         Actel-Synopsys Coding Considerations       Multiplexer Encoding         Multiplexer Encoding       Design Ware Module Coding         Design Constraints       Design Constraints         Design Hierarchy       Internal Tri-State         Inferring Buffers       Reducing the Maximum Fanout Value         Register Type Preferences       Avoid Using Certain Cells                                                                                                    |   | HDL Keywords and Naming Conventions     |
| 1       Setup         Software Requirements       System Setup         User Setup       User Setup         2       Actel-Synopsys Design Flow         Design Flow Illustrated       Design Flow Overview         3       Actel-Synopsys Coding Considerations         Multiplexer Encoding       Finite State Machine Design         DesignWare Module Coding       Design Constraints         Operating Conditions       Design Constraints         Design Hierarchy       Internal Tri-State         Inferring Buffers       Reducing the Maximum Fanout Value         Register Type Preferences       Avoid Using Certain Cells                                                                                                    |   | Actel Manuals                           |
| Software Requirements                                                                                                    |   | Online Help                             |
| System Setup                                                                                                    | - | Setup                                   |
| User Setup                                                                                                    |   | Software Requirements                   |
| <ul> <li>Actel-Synopsys Design Flow</li></ul>                                                                                                    |   | System Setup                            |
| Design Flow Illustrated                                                                                                    |   | User Setup                              |
| Design Flow Overview                                                                                                    | 2 | Actel-Synopsys Design Flow              |
| <ul> <li>Actel-Synopsys Coding Considerations</li> <li>Multiplexer Encoding</li> <li>Finite State Machine Design</li> <li>DesignWare Module Coding</li> <li>DesignWare Module Coding</li> <li>Operating Constraints</li> <li>Design Constraints</li> <li>Design Constraints</li> <li>Design Hierarchy</li> <li>Internal Tri-State</li> <li>Inferring Buffers</li> <li>Reducing the Maximum Fanout Value</li> <li>Register Type Preferences</li> <li>Avoid Using Certain Cells</li> <li>Register Balancing</li> </ul>                                                                                                    |   | Design Flow Illustrated                 |
| Multiplexer Encoding                                                                                                    |   | Design Flow Overview                    |
| Finite State Machine Design                                                                                                    | 5 | Actel-Synopsys Coding Considerations 13 |
| 4       Synthesis Constraints                                                                                                    |   | Multiplexer Encoding                    |
| 4       Synthesis Constraints                                                                                                    |   | Finite State Machine Design             |
| Operating Conditions                                                                                                    |   | DesignWare Module Coding                |
| Design ConstraintsDesign Hierarchy.Internal Tri-StateInferring BuffersReducing the Maximum Fanout Value.Register Type Preferences.Avoid Using Certain Cells.Register Balancing                                                                                                    | É | Synthesis Constraints                   |
| Design Hierarchy                                                                                                    |   | Operating Conditions                    |
| Internal Tri-StateInferring BuffersReducing the Maximum Fanout Value.Register Type Preferences.Avoid Using Certain Cells.Register Balancing                                                                                                    |   | Design Constraints                      |
| Inferring BuffersReducing the Maximum Fanout ValueRegister Type PreferencesAvoid Using Certain CellsRegister Balancing                                                                                                    |   | Design Hierarchy                        |
| Reducing the Maximum Fanout Value                                                                                                    |   | Internal Tri-State                      |
| Register Type Preferences                                                                                                    |   | Inferring Buffers                       |
| Avoid Using Certain Cells                                                                                                    |   | Reducing the Maximum Fanout Value       |
| Register Balancing                                                                                                    |   | Register Type Preferences               |
|                                                                                                    |   | Avoid Using Certain Cells               |
|                                                                                                    |   | Register Balancing                      |
| Removing Attributes                                                                                                    |   | Removing Attributes                     |

# Table of Contents

|    | Using (Q)CLKINT                                          |
|----|----------------------------------------------------------|
|    | Wide Decode Cells in 3200DX and 42MX                     |
| 5  | Actel-Synopsys Design Considerations                     |
|    | Compiling Designs with DesignWare Components 69          |
|    | Translating Designs from Other Technologies              |
|    | Translating a Design from one Actel family to another 71 |
|    | Translating Timing Constraints into Designer             |
|    | Assigning Pins in Synopsys                               |
|    | Bus Array Syntax                                         |
|    | Script Mode Place and Route                              |
|    | Control Flow Commands                                    |
|    | Complex Act 3 I/O Mapping                                |
|    | Instantiating ACTgen Macros                              |
|    | Generating an EDIF Netlist                               |
|    | Generating a Structural HDL Netlist                      |
|    | Designing for Radiation Environments                     |
|    | Maintaining Technology Independence                      |
| Α  | Synthesis Library Information                            |
| 11 | Timing Parameters.                                       |
|    | Attributes                                               |
|    | Max Fanout                                               |
|    | ACT 3 Specific Information.                              |
|    | 54SX/54SXA Specific Information                          |
|    | Additional Information.                                  |
|    | Synthesis Library Operating Conditions                   |
| В  | DesignWare Library Information                           |
| D  | DesignWare Library Description                           |
|    | DesignWare Library Adders                                |
|    | DesignWare Library Subtractors                           |
|    | DesignWare Library Comparators                           |
|    | 2 congrittate infinity comparations.                     |

# Table of Contents

|              | DesignWare Library Counters                                                 | 3                          |
|--------------|-----------------------------------------------------------------------------|----------------------------|
|              | DesignWare Library Incrementer                                              | 4                          |
|              | DesignWare Library Decrementer                                              | 5                          |
|              | DesignWare Library BOOTH Multiplier                                         | 6                          |
|              | Improving Compilation Time                                                  | 7                          |
|              | Module Count and Performance                                                | 7                          |
| С            | Common Problems                                                             | 9                          |
|              | Library Errors                                                              | 9                          |
|              | Inferring DesignWare                                                        | 0                          |
|              | Internal Tri-State                                                          | 0                          |
|              | Multiplexer Inferencing                                                     | 1                          |
| D            | Product Support                                                             | 3                          |
| $\mathbf{D}$ |                                                                             | ~                          |
|              | Actel U.S. Toll-Free Line                                                   |                            |
| D            |                                                                             | 3                          |
| L            | Actel U.S. Toll-Free Line                                                   | 3<br>3                     |
| D            | Actel U.S. Toll-Free Line                                                   | 3<br>3<br>4                |
| D            | Actel U.S. Toll-Free Line12Customer Service12Customer Applications Center12 | 3<br>4<br>4                |
|              | Actel U.S. Toll-Free Line                                                   | 3<br>4<br>4<br>4           |
|              | Actel U.S. Toll-Free Line                                                   | 3<br>3<br>4<br>4<br>5      |
|              | Actel U.S. Toll-Free Line                                                   | 3<br>3<br>4<br>4<br>5<br>5 |

# List of Figures

| DesignWare Libraries Directory Structure                  |
|-----------------------------------------------------------|
| Synthesis Libraries Directory Structure                   |
| Actel-Synopsys Design Flow                                |
| Multiplexer Diagram                                       |
| FSM Diagram                                               |
| Compile-Characterize-Recompile Methodology Diagram 59     |
| Schematic Before Register Balancing                       |
| Schematic after Register Balancing                        |
| ACT 3 I/O Macros Directory Structure                      |
| IOPCLBUF and IOCLKBUF driven sequential cells             |
| Compilation Results                                       |
| Script Execution Results                                  |
| "CLK" Pad Driving Sequential I/O Cells and Other Logic 79 |
| Corrected Design After Script Implementation              |
| Sequential I/O Cell to ACT 3 I/O Cell Link                |
| ACTgen Generated 32 x 32 bit Dual Port RAM                |
| ACTgen Generated 32 x 32 bit FIFO                         |
| DesignWare Adder Symbol                                   |
| DesignWare Subtractor Symbol                              |
| DesignWare Comparator Symbol                              |
| DesignWare Counter Symbol                                 |
| DesignWare Incrementer Symbol                             |
| DesignWare Decrementer Symbol                             |
| DesignWare Multiplier Symbol                              |
| Adder Module Count                                        |
| Adder Logic Level                                         |
| 54SX/54SX-A/eX/A500K Adder Module Count                   |
| 54SX/54SX-A/eX/A500K Adder Logic Level                    |
| Subtractor Module Count                                   |
| Subtractor Logic Level                                    |
| 54SX/54SX-A/eX/A500K Subtractor Module Count              |
| 54SX/54SX-A/eX/A500K Subtractor Logic Level               |

# List of Figures

| Comparator Module Count                        |  |  |  | .113 |
|------------------------------------------------|--|--|--|------|
| Comparator Logic Levels                        |  |  |  | .113 |
| Area and Module Count For 54SX/54SX-A/eX/A500K |  |  |  | .114 |
| Logic Levels for 54SX/54SX-A/eX/A500K          |  |  |  | .114 |
| Counter Module Count                           |  |  |  | .115 |
| Counter Logic Levels                           |  |  |  | .115 |
| Incrementer Module Count                       |  |  |  | .116 |
| Incrementer Logic Levels                       |  |  |  | .116 |
| Decrementer Module Count                       |  |  |  | .117 |
| Decrementer Logic Levels                       |  |  |  | .117 |

# List of Tables

| FSM Table                                          |
|----------------------------------------------------|
| Sequential Input Cells Available for Synthesis     |
| Sequential Output Cells Available for Synthesis    |
| ACT 1/40MX "dont_touch" and "dont_use" Macros 90   |
| ACT 2/1200XL "dont_touch" and "dont_use" Macros 90 |
| 3200DX/42MX "dont_touch" and "dont_use" Macros 91  |
| ACT 3 "dont_touch" and "dont_use" Macros           |
| 54SX "dont_touch" and "dont_use" Macros            |
| Macros that Cannot be Connected to HCLKBUF         |
| Default Operating Conditions                       |
| Synthesis Library Operating Conditions             |
| Supported Modules                                  |
| Adder Pin Description                              |
| Subtractor Pin Description                         |
| Comparator Pin Description                         |
| Counter Pin Description                            |
| Counter Operation Truth Table                      |
| Incrementer Pin Description                        |
| Decrementer Pin Description                        |
| Multiplier Pin Description                         |

# Introduction

The *Synopsys Synthesis Methodology Guide* contains information about using Synopsys UNIX synthesis tools with the Actel Designer Series FPGA development software to create designs for Actel devices. Refer to the *Designing with Actel* manual for additional information about using the Designer series software and the Synopsys documentation for additional information about using Synopsys software.

# Document Organization

The *Synopsys Synthesis Methodology Guide* is divided into the following chapters:

**Chapter 1 - Setup** contains information and procedures about setting up Synopsys software for use in creating Actel designs.

**Chapter 2 - Actel-Synopsys Design Flow** illustrates and describes the design flow for creating Actel designs using Synopsys and Designer Series software.

**Chapter 3 - Actel-Synopsys Coding Considerations** describes Actel-Synopsys specific HDL coding techniques.

**Chapter 4 - Synthesis Constraints** contains descriptions, examples, and procedures for using design constraints on Actel designs.

**Chapter 5 - Actel-Synopsys Design Considerations** contains information and procedures to assist you in creating Actel designs with Synopsys and Designer Series software.

**Appendix A - Synthesis Library Information** describes the features of the Actel synthesis libraries available for use in design synthesis.

**Appendix B - DesignWare Library Information** describes the features of the Actel DesignWare libraries available for use in design synthesis.

**Appendix C - Common Problems** describes problems that may occur during synthesis and the solution to the problem.

**Appendix D - Product Support** provides information about contacting Actel for customer and technical support.

# Document Assumptions

The information in this manual is based on the following assumptions:

- 1. You have installed the Designer Series software.
- 2. You have installed the Synopsys software.
- 3. You are familiar with UNIX workstations and operating systems.
- 4. You are familiar with FPGA architecture and FPGA design software.

# **Document Conventions**

The following conventions are used throughout this manual.

Information that is meant to be input by the user is formatted as follows:

#### keyboard input

The contents of a file is formatted as follows:

file contents

HDL code appear as follows, with HDL keywords in bold:

```
entity actel is
port (
    a: in bit;
    y: out bit);
end actel;
```

Messages that are displayed on the screen appear as follows:

Screen Message

The <act\_fam> variable represents Actel device family library directories and files. To reference an actual family library directory or file, substitute the actual name of the family when you see this variable. Available families are act1, act2 (for ACT 2 and 1200XL devices), act3, 3200DX, 40MX, 42MX, 54SX, 54SX-A, eX, and A500K.

# HDL Keywords and Naming Conventions

There are naming conventions you must follow when writing Verilog or VHDL code. Additionally, Verilog and VHDL have reserved words that cannot be used for signal or entity names. This section lists the naming conventions and reserved keywords for each.

# VHDL The following naming conventions apply to VHDL designs: VHDL is not case sensitive. Two dashes "--" are used to begin comment lines. Names can use alphanumeric characters and the underscore "\_" character. Names must begin with an alphabetic letter. You may not use two underscores in a row, or use an underscore as the last character in the name.

- Spaces are not allowed within names.
- Object names must be unique. For example, you cannot have a signal named A and a bus named A(7 downto 0).

#### Introduction

The following is a list of the VHDL reserved keywords that cannot be used in your design:

| abs                | downto   | libram  | postpopod | aubtroo    |
|--------------------|----------|---------|-----------|------------|
|                    |          | library | postponed | subtype    |
| access             | else     | linkage | procedure | then       |
| after              | elsif    | literal | process   | to         |
| alias              | end      | loop    | pure      | transport  |
| all                | entity   | map     | range     | type       |
| and                | exit     | mod     | record    | unaffected |
| architecture       | file     | nand    | register  | units      |
| array              | for      | new     | reject    | until      |
| assert             | function | next    | rem       | use        |
| attribute          | generate | nor     | report    | variable   |
| begin              | generic  | not     | return    | wait       |
| block              | group    | null    | rol       | when       |
| body               | guarded  | of      | ror       | while      |
| buffer             | if       | on      | select    | with       |
| bus                | impure   | open    | severity  | xnor       |
| case               | in       | or      | shared    | xor        |
| component          | inertial | others  | signal    |            |
| configura-<br>tion | inout    | out     | sla       |            |
| constant           | is       | package | sra       |            |
| disconnect         | label    | port    | srl       |            |
|                    |          |         |           |            |

# Verilog

The following naming conventions apply to Verilog HDL designs:

- Verilog is case sensitive.
- Two slashes "//" are used to begin single line comments. A slash and asterisk "/\*" are used to begin a multiple line comment and an asterisk and slash "\*/" are used to end a multiple line comment.
- Names can use alphanumeric characters, the underscore "\_" character, and the dollar "\$" character.
- Names must begin with an alphabetic letter or the underscore.
- Spaces are not allowed within names.

The following is a list of the Verilog reserved keywords that cannot be used in your design:

| always       | endfunction  | macromodule | realtime  | tran     |
|--------------|--------------|-------------|-----------|----------|
| and          | endmodule    | medium      | reg       | tranif0  |
| assign       | endprimitive | module      | release   | tranif1  |
| attribute    | endspecify   | nand        | repeat    | tri      |
| begin        | endtable     | negedge     | rnmos     | tri0     |
| buf          | endtask      | nmos        | rpmos     | tri1     |
| bufif0       | event        | nor         | rtran     | triand   |
| bufif1       | for          | not         | rtranif0  | trior    |
| case         | force        | notif0      | rtranif1  | trireg   |
| casex        | forever      | notif1      | scalared  | unsigned |
| casez        | fork         | or          | signed    | vectored |
| cmos         | function     | output      | small     | wait     |
| const        | highz0       | parameter   | specify   | wand     |
| deassign     | highz1       | pmos        | specparam | weak0    |
| default      | if           | posedge     | strength  | weak1    |
| defparam     | ifnone       | primitive   | strong0   | while    |
| disable      | initial      | pull0       | strong1   | wire     |
| edge         | inout        | pull1       | supply0   | wor      |
| else         | input        | pulldown    | supply1   | xnor     |
| end          | integer      | pullup      | table     | xor      |
| endattribute | join         | remos       | task      |          |
| endcase      | large        | real        | time      |          |
|              |              |             |           |          |

# Actel Manuals

The Designer Series software includes printed and online manuals. The online manuals are in PDF format on the CD-ROM in the "/manuals" directory. These manuals are also installed onto your system when you install the Designer software. To view the online manuals, you must install Adobe® Acrobat Reader® from the CD-ROM.

#### Introduction

The Designer Series includes the following manuals, which provide additional information on designing Actel FPGAs:

*Getting Started User's Guide.* This manual contains information for using the Designer Series Development System software to create designs for, and program, Actel devices.

*Designer User's Guide.* This manual provides an introduction to the Designer series software as well as an explanation of its tools and features.

*PinEdit User's Guide.* This guide provides a detailed description of the PinEdit tool in Designer. It includes cross-platform explanations of all the PinEdit features.

*ChipEdit User's Guide.* This guide provides a detailed description of the ChipEdit tool in Designer. It includes a detailed explanation of the ChipEdit functionality.

*Timer User's Guide*. This guide provides a detailed description of the Timer tool in Designer. It includes a detailed explanation of the Timer functionality.

*Actel HDL Coding Style Guide.* This guide provides preferred coding styles for the Actel architecture and information about optimizing your HDL code for Actel devices.

*Silicon Expert User's Guide.* This guide contains information to assist designers in the use of Actel's Silicon Expert tool.

*Cadence*<sup>®</sup> *Interface Guide*. This guide contains information to assist designers in the design of Actel devices using Cadence CAE software and the Designer Series software.

*Mentor Graphics<sup>®</sup> Interface Guide.* This guide contains information to assist designers in the design of Actel devices using Mentor Graphics CAE software and the Designer Series software.

*Synopsys*<sup>®</sup>*Synthesis Methodology Guide*. This guide contains preferred HDL coding styles and information to assist designers in the design of Actel devices using Synopsys CAE software and the Designer Series software.

*Innoveda<sup>®</sup> eProduct Designer Interface Guide (Windows).* This guide contains information to assist designers in the design of Actel devices

using eProduct Designer CAE software and the Designer Series software.

*Innoveda<sup>®</sup> eProduct Designer Interface Guide (UNIX).* This guide contains information to assist designers in the design of Actel devices using eProduct Designer CAE software and the Designer Series software.

*VHDL Vital Simulation Guide*. This guide contains information to assist designers in simulating Actel designs using a Vital compliant VHDL simulator.

*Verilog Simulation Guide.* This guide contains information to assist designers in simulating Actel designs using a Verilog simulator.

#### Activator and APS Programming System

*Installation and User's Guide*. This guide contains information about how to program and debug Actel devices, including information about using the Silicon Explorer diagnostic tool for system verification.

*Silicon Sculptor User's Guide.* This guide contains information about how to program Actel devices using the Silicon Sculptor software and device programmer.

*Silicon Explorer Quick Start.* This guide contains information about connecting the Silicon Explorer diagnostic tool and using it to perform system verification.

*Actel FPGA Data Book.* This guide contains detailed specifications on Actel device families. Information such as propagation delays, device package pinout, derating factors, and power calculations are found in this guide.

*Macro Library Guide.* This guide provides descriptions of Actel library elements for Actel device families. Symbols, truth tables, and module count are included for all macros.

*A Guide to ACTgen Macros.* This Guide provides descriptions of macros that can be generated using the Actel ACTgen Macro Builder software.

Introduction

# Online Help

The Designer Series software comes with online help. Online help specific to each software tool is available in Designer, ACTgen, Silicon Expert, Silicon Explorer II, Silicon Sculptor, and APSW.

# Setup

This chapter contains information about setting up UNIX Synopsys tools to create Actel designs. This includes setting environment variables and information about setting up a system to access the Actel macro and synthesis libraries. Refer to the Synopsys documentation for additional information about setting up Synopsys tools.

# Software Requirements

The information in this guide applies to the Actel Designer Series software release R2-1999 or later and Synopsys DC Compiler and FPGA Compiler. For specific information about which versions are supported with this release, go to the Guru automated technical support system on the Actel Web site (http://www.actel.com/guru) and type the following in the Keyword box:

#### third party

# System Setup

After installing Synopsys, make sure the proper environment variables are set in your UNIX shell script. The following are C shell variables. If you are using another shell, adjust the syntax accordingly.

```
setenv SYNOPSYS <synopsys_install_directory>
source $SYNOPSYS/admin/install/sim/bin/environ.csh
setenv ALSDIR <actel_install_directory>
setenv ACT_SYNOPDIR $ALSDIR/lib/synop
set path=($ALSDIR/bin $path)
set path=($SYNOPSYS/<operating_system>/syn/bin $path)
```

For ProASIC A500K devices, use the following C shell variables:

```
setenv SYNOPSYS <synopsys_install_directory>
source $SYNOPSYS/admin/install/sim/bin/environ.csh
setenv ALSDIR <actel_install_directory>
setenv ACT_SYNOPDIR
set path=($ALSDIR/am/etc/deskits/synopsys/lib/bin $path)
set path=($SYNOPSYS/<operating_system>/syn/bin $path)
```

Replace the <operating\_system> variable in the "set path" line with "sparc" if you use SunOS, "sparcOS5" if you use Solaris, or "hp700" if you use HP-UX.

If you use SunOS or Solaris, the following variable must also be set:

setenv LD\_LIBRARY\_PATH \$ALSDIR/lib

If you use HP-UX, the following variable must also be set:

setenv SHLIB\_PATH \$ALSDIR/lib

Refer to the *Designer User's Guide* and the Synopsys documentation for additional information about setting environment variables.

# User Setup

If you use Actel macros or synthesis libraries when creating designs in Synopsys, you must setup your system to access them. This section describes how to access Actel DesignWare and synthesis libraries.

# Reanalyzing DesignWare Libraries

Before creating a design in Synopsys, you must reanalyze the encrypted DesignWare and simulation libraries to achieve compatibility with your version of Synopsys. During reanalysis, the existing DesignWare libraries are overwritten. If you wish to retain the old libraries for use with earlier Synopsys versions, copy the "\$ALSDIR/lib/ synop" tree to a new location before you reanalyze the libraries.

# To reanalyze all installed Actel DesignWare libraries ProASIC A500K devices:

- 1. Acquire write permission.
- **2. Go to the "dwact" directory.** Type the following command at the prompt:

cd \$ACT\_SYNOPDIR/dwact

3. Reanalyze the DesignWare libraries. Type:

update\_a500k\_dw

To reanalyze all installed Actel DesignWare libraries for all other families:

- 1. Acquire write permission.
- **2. Go to the "scripts" directory.** Type the following command at the prompt:

cd \$ACT\_SYNOPDIR/scripts

3. Reanalyze the DesignWare libraries. Type:

update\_all\_dw

#### To reanalyze a specific Actel family DesignWare library:

- 1. Acquire write permission.
- 2. Go to the "scripts/<act\_fam>" directory. Type the following command at the prompt:

cd \$ACT\_SYNOPDIR/scripts/<act\_fam>

**3. Reanalyze the DesignWare library.** Type the following command at the prompt:

update\_dwact

# Accessing DesignWare Libraries

To access the DesignWare libraries for ProASIC devices, set the search path in the ".synopsys\_dc.setup" file to include the "setup.scr" file (located in \$ACT\_SYNOPDIR/dwact) of the A500K device family and include the "DWACT" library and component package in your VHDL description each time you infer or instantiate a synthetic component from the DesignWare libraries.

For ProASIC A500K devices, add the following lines to the ".synopsys\_dc.setup" file to access the "setup.scr" file:

script\_lib = get\_unix\_variable ("ACT\_SYNOPDIR")
include script\_lib + /dwact/setup.scr

#### Chapter 1: Setup

To access the DesignWare libraries for all other families, set the search path in the ".synopsys\_dc.setup" file to include the "actsetup.scr" file of the Actel device family you want to access and include the "DWACT" library and component package in your VHDL description each time you infer or instantiate a synthetic component from the DesignWare libraries. Add the following lines to the ".synopsys\_dc.setup" file to access the "actsetup.scr" file:

```
script_lib = get_unix_variable ("ACT_SYNOPDIR")
include script_lib + /scripts/<act_fam>/actsetup.scr
```

Add the following lines to your VHDL description to include the "DWACT" library and component package each time you infer or instantiate a synthetic component from the DesignWare libraries:

```
library dwact;
use dwact.dwact_components.all;
```

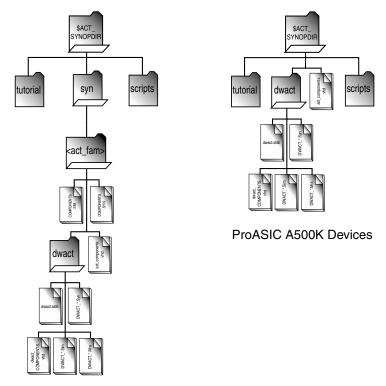

Figure 1-1 shows the directory structure for the DW libraries<sup>1</sup>.

All Other Device Families

Figure 1-1. DesignWare Libraries Directory Structure

The "dwact.sldb" file is a compiled description of the Actel synthetic libraries and "DWACT\_COMPONENTS.syn" is a "compile\_package" file. An ASCII version of the package file can also be found in the same directory. Refer to "DesignWare Module Coding" on page 33 for information about using the DesignWare library modules.

<sup>1.</sup> DesignWare libraries are not available for ACT 1 and 40MX devices.

#### Chapter 1: Setup

# Accessing Synthesis Libraries

To access the synthesis libraries, set the search path in the ".synopsys\_dc.setup" file to include the "actsetup.scr" file of the Actel device family you want to access. Add the following lines to the ".synopsys\_dc.setup" file to access the "actsetup.scr" file for non-ProASIC (A500K) devices:

```
actlib = get_unix_variable ("ACT_SYNOPDIR")
include actlib + /scripts/<act_fam>/actsetup.scr
```

For ProASIC (A500K) devices, add the following lines to the ".synopsys\_dc.setup" file to access the "setup.scr" file.

```
actlib = get_unix_variable ("ACT_SYNOPDIR")
include actlib + /dwact/setup.scr
```

Note: To target the 1200XL family, synthesize using the ACT 2 library and use the "XL" operating conditions for timing. Refer to "Synthesis Library Operating Conditions" on page 96 for additional information.

Figure 1-2 shows the directory structure for the Synthesis libraries.

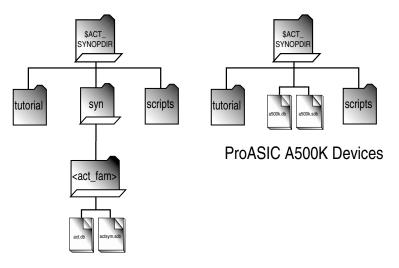

All Other Device Families

Figure 1-2. Synthesis Libraries Directory Structure

# To verify the library version (non-A500K devices only):

Type the following command at the prompt:

\$ACT\_SYNOPDIR/scripts/version

# Actel-Synopsys Design Flow

This chapter illustrates and describes the design flow for creating Actel designs using Synopsys tools and the Designer Series software.

# Design Flow Illustrated

Figure 2-1 illustrates the design flow for creating an Actel device using Synopsys Designer Series software<sup>1</sup>.

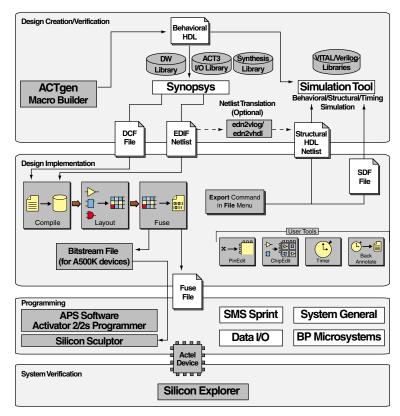

Figure 2-1. Actel-Synopsys Design Flow

<sup>1.</sup> Actel-specific utilities/tools are denoted by the grey boxes in Figure 2-1.

# Design Flow Overview

The Actel-Synopsys design flow has four main steps; design creation/ verification, design implementation, programming, and system verification. These steps are described in the following sections.

During design creation/verification, a design is captured in an RTLlevel (behavioral) HDL source file. After capturing the design, a behavioral simulation of the HDL file can be performed to verify that the HDL code is correct. The code is then synthesized into an Actel gate-level (structural) netlist. After synthesis, a structural simulation of the design can be performed. Finally, an EDIF netlist is generated for import into Designer from which an HDL structural netlist is generated for structural and timing simulation.

#### HDL Design Source Entry

Enter your HDL design source using a text editor or a context-sensitive HDL editor. Your HDL design source can contain RTL-level constructs, as well as instantiations of structural elements, such as ACTgen macros.

#### **Behavioral Simulation**

You may perform a behavioral simulation of your design before synthesis. Behavioral simulation verifies the functionality of your HDL code. Typically, unit delays are used and a standard HDL test bench can be used to drive simulation. Refer to the *VHDL VITAL Simulation Guide* or *Verilog Simulation Guide* for information about performing behavioral simulation.

#### Synthesis

After you have created your HDL design source, you must synthesize it before placing and routing it in Designer. Synthesis transforms the behavioral HDL file into a gate-level netlist and optimizes the design for a target technology. Refer to the Synopsys documentation for information about performing design synthesis.

Design Creation/ Verification

# **EDIF Netlist Generation**

After you have created, synthesized, and verified your design, you must generate an EDIF netlist for place and route in Designer. This EDIF netlist is also used to generate a structural HDL netlist. Refer to "Generating an EDIF Netlist" on page 86 for information about generating an EDIF netlist.

# Structural HDL Netlist Generation

Generate a structural HDL netlist from your EDIF netlist for use in structural and timing simulation by either exporting it from Designer or by using the Actel "edn2vlog" or "edn2vhdl" program. Refer to "Generating a Structural HDL Netlist" on page 87 for information about generating a structural netlist.

#### Structural Simulation

You may perform a structural simulation of your design before placing and routing it. Structural simulation verifies the functionality of your post-synthesis structural HDL netlist. Default unit delays included in the Actel libraries are used for every gate. Refer to the *VHDL VITAL Simulation Guide* or *Verilog Simulation Guide* for information about performing structural simulation.

# Design Implementation

During design implementation, a design is placed and routed using Designer. Additionally, static timing analysis can be performed on a design in Designer with the DT Analyze tool. After place and route, post-layout (timing) simulation may be performed.

# Place and Route

Use Designer to place and route your design. Make sure to specify GENERIC as the EDIF Flavor and Verilog or VHDL as the Naming Style when importing the EDIF netlist into Designer. Refer to the *Designing with Actel* manual for information about using Designer.

# Static Timing Analysis

Use the DT Analyze tool in Designer to perform static timing analysis on your design. Refer to the *Designer User's Guide* for information on using DT Analyze.

Chapter 2: Actel-Synopsys Design Flow

#### **Timing Simulation**

You may perform a timing simulation of your design after placing and routing it. Timing simulation requires timing information exported from Designer, which overrides default unit delays in the Actel libraries. Refer to the *Designer User's Guide* for information about exporting timing information from Designer. Refer to the *VHDL VITAL Simulation Guide* or *Verilog Simulation Guide* for information about performing structural simulation.

# **Programming** Program a device with programming software and hardware from Actel or a supported 3rd party programming system. Refer to the *Designing with Actel* manual and the *Activator and APS Programming System Installation and User's Guide* or *Silicon Sculptor User's Guide* for information about programming an Actel device.

# System Verification

You can perform system verification on a programmed device using the Actel Silicon Explorer diagnostic tool. Refer to the *Activator and APS Programming System Installation and User's Guide* or *Silicon Explorer Quick Start* for information about using the Silicon Explorer.

# Actel-Synopsys Coding Considerations

This chapter describes preferred coding styles for the Actel architecture when using Synopsys synthesis and simulation tools. Examples of HDL code are also given. Included in this chapter is information about multiplexer encoding, finite state machine design, and DesignWare module coding. Refer to the *Actel HDL Coding Style Guide* for additional information about HDL coding for Actel devices.

# Multiplexer Encoding

The multiplexer based Actel architecture provides area and speed efficient implementations if multiplexers are inferred using case statements. Multiplexer inference using case statements is more efficient than inference of priority encoders using the if-then-else statements. This coding style provides the synthesis tool a good starting point because case statements imply that all conditions are mutually exclusive.

You can synthesize a multiplexer using a case statement in your HDL code. However, current synthesis technology is based on "reconstruction of logic" where the logic is broken into boolean terms, optimized, and mapped to gates. Often, it is difficult to reconstruct a multiplexer when it is broken down.

Use the Synopsys directive, "full\_case parallel\_case" to force multiplexer inference. You should also embed an attribute, "infer\_mux," in the HDL code to instruct (V)HDL Compiler that certain case statements should be inferred as generic multiplexer cells (MUX\_OPs). (V)HDL Compiler maps these MUX\_OPs in the design to multiplexers in the technology.

# Multiplexer Inferencing Variables

Three "hdlin" attributes determine how and when MUX\_OPs are inferred by (V)HDL compiler. These variables can be set in the ".synopsys\_dc.setup" file or in a compile script during compilation. In the following examples, the attributes have been set in a compile script. After setting the "hdlin" and compile variables, constraints are set on the design. Typical constraints are delay constraints (such as "max\_delay") and fanout constraints (such as "max\_fanout"). Failure to set the "max\_fanout" constraint can result in a design that has excessive fanout on nets (>24) resulting in errors during compilation in Designer. The three "hdlin" variables are described below with recommended settings when targeting the Actel architecture. Chapter 3: Actel-Synopsys Coding Considerations

#### hdlin\_infer\_mux

The "hdlin\_infer\_mux" variable controls MUX\_OP inferencing for the current design and all subsequent designs unless the variable is changed. This variable can be set to three values: "default" (MUX\_OPs are inferred for case statements that have the "infer\_mux" attribute or directive attached), "none" (no MUX\_OPs are inferred) and "all" (MUX\_OPs are inferred for every case statement in the design). For best results when targeting the Actel architecture, set this variable to "all."

#### hdlin\_dont\_infer\_mux\_for\_resoruce\_sharing

The "hdlin\_don\_infer\_mux\_for\_resoruce\_sharing" variable determines whether MUX\_OPs are inferred when two or more synthetic operators drive the inputs of the MUX\_OP. The default setting of "true" prevents the inference of MUX\_OPs when synthetic operators drive the inputs of the MUX\_OP. Setting the variable to "false" allows a MUX\_OP to be inferred. For best results when targeting the Actel architecture, set this variable to "false."

#### hdlin\_mux\_size\_limit

The "hdlin\_mux\_size\_limit" variable sets the maximum size of the MUX\_OP to be inferred. The default value is 32. This variable should be set to a larger value when multiplexers with more than 32 inputs are inferred. However, this results in longer compilation time.

# Compilation Variables

In addition to the "hdlin" variables, two compile variables are used to control multiplexer logic. These are described below with recommended settings for best results when targeting the Actel architecture:

# compile\_create\_mux\_op\_hierarchy

When the "compile\_create\_mux\_op\_hierarchy" variable is set to "true" (default), (V)HDL Compiler creates MUX\_OPs with their own level of hierarchy. When "false," (V)HDL Compiler removes this level of hierarchy. For best results when targeting the Actel architecture, set this variable to "true."

Multiplexer Encoding

#### compile\_mux\_no\_boundary\_optimization

When the "compile\_mux\_no\_boundary\_optimization" variable is set to "false" (default), (V)HDL Compiler performs boundary optimization on all MUX\_OP implementations. When "true," no boundary optimization is performed. Boundary optimization can result in sub-optimal implementations when inferred multiplexers have inputs connected to constant values. For best results when targeting the Actel architecture, set this variable to "true."

# Multiplexer Inferencing

MUX\_OPs are only inferred for case statements contained in processes (VHDL) or always blocks (Verilog). MUX\_OPs are not inferred for ifthen-else statements or case statements contained within if-then-else statements. Consequently, case statements should be always be used when describing multiplexers in Verilog or VHDL. The following examples describe the behavioral syntax for inferring a 4 to 1 multiplexer using a case statement. Figure 3-1 illustrates the multiplexer.

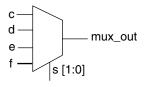

Figure 3-1. Multiplexer Diagram

#### Verilog

```
module mux4_1 (c, d, e, f, s, mux_out);
input c, d, e, f;
input [1:0] s;
output mux_out;
reg mux_out;
always @(c or d or e or f or s)
begin
    case (s)
    2'b00 : mux_out = c;
    2'b01 : mux_out = d;
    2'b10 : mux_out = e;
    default : mux_out = f;
    endcase
end
endmodule
```

Chapter 3: Actel-Synopsys Coding Considerations

#### VHDL

```
library ieee;
library synopsys;
use ieee.std_logic_1164.all;
use synopsys.attributes.all;
entity mux4_1 is
port (c, d, e, f : in std_logic;
      S
                  : in std_logic_vector(1 downto 0);
                  : out std_logic );
      mux_out
end mux4_1;
architecture behave of mux4_1 is
begin
 mux1: process (s, c, d, e, f)
   begin
     case s is
       when "00" => mux_out <= c;</pre>
       when "01" => mux out <= d;
       when "10" => mux_out <= e;</pre>
       when others => mux_out <= f;
     end case;
end process mux1;
end behave;
```

#### Synopsys Script

To force (V)HDL Compiler to infer multiplexers, the compile variables and "hdlin" variables must be set properly. This can be done in the ".synopys\_dc.setup" file or in a compile script. The following is an example compile script.

```
/* Script file for mux4_1 design */
/* read Actel Synopsys setup script and set Mux inferencing
Switches*/
/* this could also be done in the .synopsys_dc.setup file */
actlib = get_unix_variable ("ACT_SYNOPDIR")
include actlib + /scripts/<act_fam>/actsetup.scr
/* Set Mux inferencing switches */
hdlin_infer_mux = all;
compile_mux_no_boundary_optimization = true
hdlin_dont_infer_mux_for_resource_sharing = false
/* read design file - use this for Verilog design*/
read -f verilog mux4_1.v
```

```
/* read design file - use this for VHDL design */
read -f VHDL mux4_1.vhd
current_design = mux4_1
/* set max_fanout constraint*/
max_fanout 12
/* set delay constraint on mux4_1 from S[1:0] to output */
set_max_delay 20 -to { "mux_out" } -from { "s<1>" }
set_max_delay 20 -to { "mux_out" } -from { "s<0>" }
set_operating_conditions COMWCSTD
compile -map_effort medium
set_port_is_pad all_inputs()
set_port_is_pad all_outputs()
insert_pads
/* write out EDIF netlist */
write -f edif -h -o mux4_1.edn
```

# Wide Multiplexers

When the number of multiplexer inputs is larger than four, effective use of the Synopsys multiplexer inference attributes, variables, and delay constraints are required to produce an optimal implementation in the Actel architecture. When the number of multiplexer inputs is not a power of four (such as 11) the implementation created by (V)HDL Compiler may use multiplexers with all the inputs tied to logic 1 or logic 0. These multiplexers are removed by the Actel Designer software during design compilation to produce a more area efficient implementation. The following examples describe the behavioral syntax for inferring an 11 to 1 multiplexer.

#### Verilog

```
module mux11 (s, a, b, c, d, e, f, g, h, i, j, k, mux_out);
input [3:0] s;
input a, b, c, d, e, f, g, h, i, j, k;
output mux_out;
reg mux_out;
// create an 11:1 mux using a case statement
always @ ({s[3:0]} or a or b or c or d or e or f or g or h or
i or j or k)
begin: mux_blk
case ({s[3:0]}) // synopsys full_case parallel_case
```

Chapter 3: Actel-Synopsys Coding Considerations

```
4'b0000 :
                mux_out = a;
   4'b0001 :
                mux_out = b;
   4'b0010 :
                mux_out = c;
   4'b0011 :
               mux_out = d;
   4'b0100 :
               mux_out = e;
   4'b0101 :
               mux_out = f;
   4'b0110 :
               mux_out = g;
   4'b0111 :
               mux_out = h;
   4'b1000 :
               mux_out = i;
   4'b1001 :
               mux_out = j;
   4'b1010 :
                mux_out = k;
   default:
                mux_out = 1'b1;
 endcase
end
endmodule
```

#### VHDL

```
library ieee;
library synopsys;
use ieee.std_logic_1164.all;
use synopsys.attributes.all;
entity mux11 is
port (a, b, c, d, e, f, g, h, i, j, k: in std_logic;
       s : in std_logic_vector(3 downto 0);
       mux_out : out std_logic );
end mux11;
architecture behave of mux11 is
begin
 mux1: process (s, a, b, c, d, e, f, g, h, i, j, k)
    begin
      case s is
        when "0000" => mux_out <= a;</pre>
        when "0001" => mux_out <= b;</pre>
        when "0010" => mux_out <= c;</pre>
        when "0011" => mux_out <= d;</pre>
        when "0100" => mux_out <= e;</pre>
        when "0101" => mux_out <= f;</pre>
        when "0110" => mux out <= q;
        when "0111" => mux_out <= h;</pre>
        when "1000" => mux_out <= i;</pre>
        when "1001" => mux_out <= j;</pre>
        when "1010" => mux_out <= k;</pre>
        when others => mux_out <= `1';</pre>
    end case;
end process mux1;
end behave;
```

#### Synopsys Script

The following example compile script sets the compile and "hdlin" variables. A "max\_delay" constraint has been set from the select lines S[3:0] to "mux\_out." A tight constraint was placed on S[3:2] while a looser constraint was placed on S[1:0] to ensure that the low order bits are driven by S[1:0]. This causes (V)HDL compiler to build a 16 to 1 mux with five inputs connected to logic 1.

```
/* Script file for 11:1 multiplexer design */
actlib = get_unix_variable ("ACT_SYNOPDIR")
include actlib + /scripts/<act_fam>/actsetup.scr
/* Set Mux inferencing switches
                                                     */
hdlin_infer_mux = all
compile mux no boundary optimization = true
hdlin_dont_infer_mux_for_resource_sharing = false
/* read design files - use the following for VHDL*/
read -f verilog mux11.vhd
read -f verilog mux11.v
current_design = mux11
max fanout = 12
/* force short delay on SEL[3:2] so designer will remove
unneeded mux */
set_max_delay 5 -to { "mux_out" } -from { "S<3>" }
set_max_delay 5 -to { "mux_out" } -from { "S<2>" }
/* set longer delay from SEL[1:0] */
set_max_delay 20 -to { "mux_out" } -from { "S<1>" }
set_max_delay 20 -to { "mux_out" } -from { "S<0>" }
set_operating_conditions COMWCSTD
compile -map_effort medium
report_area > mux11.rpt
set_port_is_pad all_inputs()
set_port_is_pad all_outputs()
insert_pads
write -f edif -h -o mux11.edn
```

# Registered Multiplexers

In a datapath application, multiplexers drive registers. These structures can quickly be inferred using the MUX\_OP attributes. As in the previous examples, a combination of compile variables and constraints is required to get the optimum implementation.

#### Verilog

```
module reg_mux11 (rst, clk, s, a, b, c, d, e, f, g, h, i, j, k,
mux_out);
input [3:0] s;
input a, b, c, d, e, f, g, h, i, j, k;
input clk, rst;
output mux_out;
reg mux_out;
out
// synopsys infer_mux "mux_blk"
// create a registered 11:1 mux using a case statement
always @ (posedge clk or negedge rst)
begin: mux_blk
  if (~rst)
   mux_out = 1'b0;
  else
   case ({s[3:0]}) // synopsys full_case parallel_case
     4'b0000 : mux_out = a;
     4'b0001 :
                  mux_out = b;
     4'b0010 :
                  mux_out = c;
     4'b0011 :
                  mux_out = d;
     4'b0100 :
                  mux_out = e;
     4'b0101 :
                 mux_out = f;
     4'b0110 : mux_out = g;
     4'b0111 :
                  mux_out = h;
     4'b1000 :
                  mux_out = i;
     4'b1001 : mux_out = j;
     4'b1010 : mux_out = k;
     default:
                  mux_out = 1'b1;
   endcase
end
endmodule
```

#### VHDL

```
library ieee;
library synopsys; -- for synopsys mux inferencing
use ieee.std_logic_1164.all;
use synopsys.attributes.all; -- for synopsys mux inferencing
entity reg_mux11 is
port
       (s: in std_logic_vector (3 downto 0); -- mux select
        a, b, c, d, e, f, g, h, i, j, k : in std_logic;
        clk, rst : in std_logic;
        mux_out : out std_logic); -- mux output
end reg_mux11;
architecture synth of reg_mux11 is
begin
proc1: process (rst, clk)
begin
 if (rst = '0') then
   mux_out <= '0';</pre>
 elsif (clk 'event and clk = '1') then
   case s is
     when "0000"
                      => mux_out <= a;
     when "0001"
                      => mux_out <= b;
     when "0010"
                       => mux_out <= c;
     when "0011"
                       => mux_out <= d;
     when "0100"
                       => mux_out <= e;
     when "0101"
                       => mux_out <= f;
     when "0110"
                      => mux_out <= g;
     when "0111"
                       => mux_out <= h;
     when "1000"
                      => mux_out <= i;
     when "1001"
                      => mux_out <= j;
     when "1010"
                      => mux out <= k;
     when others
                      => mux_out <= '1';
   end case;
 end if;
end process proc1;
end synth;
```

#### Synopsys Script

The following example compile script sets the compile and "hdlin" variables. A "max\_delay" constraint has been set from the select lines S[3:0] to the MUX\_OUT register. A tight constraint was placed on S[3:2] while a looser constraint was placed on S[1:0] to ensure that the low order bits are driven by S[1:0]. This causes (V)HDL compiler to build a 16 to 1 mux with five inputs connected to logic 1. One of the multiplexers is removed during compile phase in Designer.

```
/* Script file for reg_mux11.v design*/
actlib = get unix variable ("ACT SYNOPDIR")
include actlib + /scripts/<act_fam>/actsetup.scr
/* Set Mux inferencing switches*/
hdlin_infer_mux = all
compile_mux_no_boundary_optimization = true
hdlin_dont_infer_mux_for_resource_sharing = false
/* read design files - use the following for VHDL*/
read -f vhdl reg_mux11.vhd
/* read design files - use the following for Verilog*/
read -f verilog reg_mux11.v
current_design = reg_mux11
max fanout 12
/* force short delay on S[3:2] so designer will remove
unneeded mux*/
set_max_delay 5 -to find(cell, mux_out_reg) -from { "S<3>" }
set_max_delay 5 -to find(cell, mux_out_reg) -from { "S<2>" }
/* set longer delay from S[1:0] */
set_max_delay 20 -to find(cell, mux_out_reg) -from { "S<1>" }
set_max_delay 20 -to find(cell, mux_out_reg) -from { "S<0>" }
/* set clock constraint*/
create_clock -name "clk" -period 25 -waveform { "0" "12.5" }
{ "clk" }
set operating conditions COMWCSTD
compile -map_effort medium
set_port_is_pad all_inputs()
set_port_is_pad all_outputs()
insert_pads
write -f edif -h -o reg_mux11.edn
```

### Under Utilized Case

If a case statement is not fully specified, i.e., when the number of data inputs specified for the MUX\_OPs is not the same as the number of data inputs required based on the number of selected lines, (V)HDL Compiler may not create an efficient implementation. In the example below, there should be 32 independent cases because the select line is 5-bits wide. However, when the most significant bit of the select s4 is logic 1, the output is always logic 0 and only 16 cases are specified. Proper use of multiplexer inferencing variables and constraints result in an efficient implementation for the Actel architecture. For Example:

#### Verilog

```
module org_mux_32_1 (data, s, y);
input[4:0] s;
input[31:0] data;
output y;
reg y;
//synopsys infer_mux "mux"
always @(data or s)
begin: mux
 case(s)
   5'h00 : y = data[0];
   5'h01 : y = data[1];
    5'h02 : y = data[2];
    5'h03 : y = data[3];
    5'h04 : y = data[4];
    5'h05 : y = data[5];
    5'h06 : y = data[6];
    5'h07 : y = data[7];
    5'h08 : y = data[8];
    5'h09 : y = data[9];
   5'h0a : y = data[10];
    5'h0b : y = data[11];
    5'h0c : y = data[12];
    5'h0d : y = data[13];
    5'h0e : y = data[14];
    5'h0f : y = data[15];
    default: y = 1'd0;
 endcase
enđ
endmodule
```

#### VHDL

```
library ieee;
library synopsys;
use ieee.std_logic_1164.all;
use synopsys.attributes.all;
entity org_mux_32_1 is
port (data: in std_logic_vector(31 downto 0);
       s : in std_logic_vector(4 downto 0);
       y : out std_logic );
end org_mux_32_1;
architecture behave of org_mux_32_1 is
-- include the next line to use mux_op inferencing
attribute infer_mux of mux1: label is "true";
begin
 mux1: process (s, data)
    begin
      case s is
        when "00000" => y <= data(0);</pre>
        when "00001" => y <= data(1);</pre>
        when "00010" => y <= data(2);</pre>
        when "00011" => y <= data(3);</pre>
        when "00100" => y <= data(4);</pre>
        when "00101" => y <= data(5);</pre>
        when "00110" => y <= data(6);</pre>
        when "00111" => y <= data(7);</pre>
        when "01000" => y <= data(8);</pre>
        when "01001" => y <= data(9);</pre>
        when "01010" => y <= data(10);</pre>
        when "01011" => y <= data(11);</pre>
        when "01100" => y <= data(12);</pre>
        when "01101" => y <= data(13);</pre>
        when "01110" => y <= data(14);</pre>
        when "01111" => y <= data(15);</pre>
        when others => y <= '0';
    end case;
  end process;
end behave;
```

#### Synopsys Script

To force (V)HDL Compiler to infer an area efficient multiplexer, the compile constraints must be set properly. The following example compile script sets the constraints.

```
/* Script file for org_mux_32_1.vhd design */
sh date
actlib = get_unix_variable ("ACT_SYNOPDIR")
include actlib + /scripts/<act_fam>/actsetup.scr
/* Set Mux inferencing switches */
compile_mux_no_boundary_optimization = true
hdlin_dont_infer_mux_for_resource_sharing = false /* allows
best implementation of mux */
/* read design files - use the following for VHDL */
read -f vhdl org_mux_32_1.vhd
/* read design files - use the following for Verilog */
read -f vhdl org_mux_32_1.v
current_design = org_mux_32_1
/* force shortest delay on s[4]*/
set_max_delay 5 -to { "y "} -from { "s<4>" }
/* force short delay on s[3:2] so designer will remove
unneeded mux
              */
set_max_delay 9 -to { "y" } -from { "s<3>" }
set_max_delay 9 -to { "y" } -from { "s<2>" }
/* set longer delay from s[1:0] */
set_max_delay 20 -to { "y" } -from { "s<1>" }
set_max_delay 20 -to { "y" } -from { "s<0>" }
set_operating_conditions COMWCSTD
compile -map_effort medium
set_port_is_pad all_inputs()
set_port_is_pad all_outputs()
insert_pads
write -f edif -h -o org_mux_32_1.edn
```

# Finite State Machine Design

Because of sequential element abundance in the Actel architecture, the one-hot encoding for state machines can generate an area and speed optimized design.

You must code the state machine as a regular compact encoding, and the Finite State Machine (FSM) optimization must be used to extract the states and generate the bit per state methodology. If you code the bit per state technique in the HDL code, Synopsys does not generate an area and performance optimized state machine. For example, consider a simple Mealy FSM illustrated in Figure 3-2 and Table 3-1.

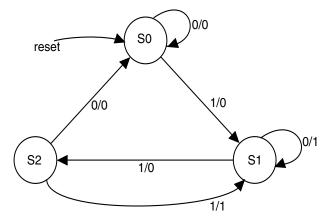

Figure 3-2. FSM Diagram

| Table 3-1. | FSM | Tabl | e |
|------------|-----|------|---|
|------------|-----|------|---|

| Present State | Next State |     | Ou  | Output (z) |  |
|---------------|------------|-----|-----|------------|--|
|               | a=0        | a=1 | a=0 | a=1        |  |
| SO            | SO         | S1  | 0   | 0          |  |
| S1            | S1         | S2  | 1   | 0          |  |
| S2            | SO         | S1  | 0   | 1          |  |

The state machine is described with two processes. One process defines the next state assignments (state registers) and the other process describes the combinatorial portion of the design that determines the state assignment.

In the following examples, the signal type, "pres\_state," defines the current state of the state machine and the signal, "next\_state," defines the next state of the state machine, depending on the current state and input. A reset assignment sets the state machine to the state "S0."

#### Verilog

```
module mealy_ent ( a, clock, reset, z );
 input a, clock, reset;
 output z;
 reg [1:0] pres_state, next_state;
 reg z;
 parameter S0 = 2'b00, S1 = 2'b01, S2 = 2'b10;
 always @ (posedge clock or negedge reset )
    if (!reset) pres_state = 2'b00;
     else
     pres_state = next_state;
 always @ (pres_state)
   begin
    case (pres_state) //synopsys parallel_case full_case
    S0 : if (a)
       begin
       next_state = S1;
       z = 1'b0;
       end
     else
       begin
       next_state = S0;
       z = 1'b0;
       end
    S1 :if (a)
       begin
       next_state = S2;
       z = 1'b0;
     else
       begin
```

```
next_state = S1;
        z = 1'b1;
        end
   S2 : if (a)
       begin
       next_state = S1;
       z = 1'b1;
        enđ
     else
       begin
       next_state = S0;
       z = 1'b0;
        end
   endcase
  enđ
endmodule
```

#### VHDL

```
library ieee;
use ieee.std_logic_1164.all;
entity mealy_ent is
 port (
              : in std_logic;
       а
       clock : in std_logic;
       reset : in std_logic;
               : out std_logic);
       7.
end mealy_ent;
architecture mealy_arc_d of mealy_ent is
  type state_type is (s0, s1, s2);
  signal pres_state, next_state :state_type;
begin
--next state assignment; synchronizing process
sync: process (reset, clock)
begin
  if ( reset = '0' ) then
      pres_state <= s0;--async reset</pre>
  else
      if (clock'event and clock='1')then
        pre_state <= next_state;--assign next state</pre>
     end if;
  end if;
```

```
end process sync;
--process to hold combinatorial logic that determines the
--next_state
comb: process (pres_state, a)
begin
  case pres_state is
    when s0 =>
      if (a='0') then
         z <= '0';
         next_state <= S0;</pre>
      else
         z <= '0';
         next_state <= s1;</pre>
      end if;
    when s1 =>
      if (a='0')then
         z <= '1';
         next_state <= s1;</pre>
      else
         z <= '0';
         next_state <= s2;</pre>
      end if;
    when s2 =>
      if (a='0')then
         z <= '0';
         next_state <= s0;</pre>
      else
         z <= '1';
         next_state <= 1;</pre>
    end if;
  end case;
end process comb;
```

end mealy\_arc\_d;

### Extracting an FSM from a Sequential Design

After completing the behavioral description of the state machine, you must select the state machine style. Use the following procedure to extract and optimize designs. You can use this procedure when the entire design is the state machine or when the state machines registers are buried within the context of a larger design:

1. **Read design.** Type one of the following commands at the prompt:

```
read -f vhdl state.vhd /* for vhdl */
read -f verilog state.v /* for verilog */
```

**2. Set the current design to your state machine.** Type the following command at the prompt:

current\_design = mealy\_ent

**3. Set the clock constraints.** Type the following commands at the prompt:

create\_clock -period 10 -waveform {0 5} clock
dont\_touch\_network clock
set\_drive 0 clock

**4. Map the design.** If the design is not mapped, run compile to map the design to gates. Type the following command at the prompt:

compile -map\_effort medium

**5. Define variables.** Define the variables that identify the state register names and find the state registers in the design. Type the following commands at the prompt:

state\_reg\_name = pres\_state
state\_regs = find (cell, state\_reg\_name + "\*")

**6. Group the FSM.** If the entire design is a state machine, this step is optional. Grouping the FSM section of a circuit produces a new level of hierarchy containing just the FSM state vector flip-flops and their associated logic. The new design is still in netlist format. If all flip-flops in the design are not part of the state machine, Type the following command at the prompt to allow the compiler to identify the state registers:

set\_fsm\_state\_vector state\_regs

**7. Group the FSM subset of the design.** Type the following command at the prompt:

group -fsm -design\_name mealy\_ent\_fsm

**8.** Set the current design to the FSM section of the design. Type the following command at the prompt:

current\_design = mealy\_ent\_fsm

**9. Extract FSM.** Extracting an FSM from a circuit changes the representation from a netlist format to FSM "state\_table" format. For specific optimization methods, refer to the *Design Compiler Reference Manual*. Type the following command at the prompt:

#### extract

The remaining steps only describe the one-hot encoding methods.

**10. Specify the state vector flip-flops.** Type the following command at the prompt:

set\_fsm\_state\_vector state\_regs

The order of the flip-flops must agree with the order of the state vector bits (i.e., each bit in the state vector represented by one flip-flop order).

**11. (Optional) Set the state encoding.** Type the following command at the prompt:

set\_fsm\_encoding "s0=0", "s1=1", ...

State encoding provides the Design Compiler with the names and values of each state.

**12. Extract the FSM.** Extracting the FSM converts the circuit into an FSM. Type the following command at the prompt:

extract

**13. Minimize the state-transition logic.** Type the following command at the prompt:

reduce\_fsm

| Manual One-<br>Hot State<br>Encoding | Actel does not recommend using the manual one-hot encoding in HDL. This method produces inefficient state machines.                                                                                                    |
|--------------------------------------|----------------------------------------------------------------------------------------------------|
| Automatic FSM<br>Encoding Styles     | The (V)HDL Compiler can automatically select the most appropriate<br>encoding style by selecting auto as the encoding style. Type the<br>following commands to let (V)HDL Compiler select the encoding style:<br><pre>set_fsm_encoding { } set_fsm_encoding_style auto</pre>                                                                                                    |
|                                      | This encoding style uses a proprietary algorithm. This algorithm's primary objective is to determine a set of encoding that reduces the complexity of the combinatorial logic while using minimum number of encoding bits. Consequently, this encoding style is targeted for area optimization as smaller area reduces delay. The maximum supported state vector length for automatic encoding is 30 bits.                                                         |
| Multiple Resets<br>in FSM            | The FSM compiler may not generate optimal results with multiple<br>resets in the FSM. If you are using multiple resets, add "AND"<br>statements to the reset signals in a separate module so that the state<br>machine has a single reset.                                                                                                    |
| Moore is Less                        | The Moore state machine includes fewer states than the Mealy state<br>machine because the outputs are derived solely from the present state<br>of the flip-flops. The Mealy state machine's outputs are determined by<br>the state of the flip-flops and the inputs.                                                                                                    |
| Power On and<br>Reset                | For simulation, the state machine initializes into the left most value of<br>the enumeration type. However, for synthesis, the state where the<br>machine powers on is not clear. Because (V)HDL Compiler performs<br>state encoding on the machine's enumeration type, the state machine<br>may power on in a state not defined in HDL. Therefore, to achieve<br>simulation and synthesis consistency, it is important to supply a reset<br>to the state machine. |

If you want to perform one-hot encoding, you must supply the state machine with a reset. Remember that only one register must be active. All other registers must be reset or inactive. Make sure that no logic exists on the reset network. You can use the "dont\_touch\_network" command to ensure that no logic is generated for the reset network.

# DesignWare Module Coding

Through inference, Synopsys can synthesize efficient design modules from HDL operators. However, in most cases the designs are not optimal implementations for the Actel architecture. To maximize performance, use the Actel DesignWare libraries.

The Actel DesignWare libraries support synthetic modules such as adders, subtractors, comparators, incremeters, decremeters and counters. These modules are optimized for the Actel architecture.

Note: To target the 1200XL family, synthesize using the ACT 2 library and use the "XL" operating condition for timing Refer to "Synthesis Library Operating Conditions" on page 96 for information.

You can use Actel DesignWare library components in the following ways.

**Method A:** You can allow Synopsys to infer the best implementation for the HDL operator. Synopsys makes a decision based on the design's area and timing constraints. Actel DesignWare library modules are selected only if there are strict timing constraints and if the modules are in the critical path.

**Method B:** You can select a specific arithmetic implementation (+, -) or logical operator  $(<, \le, >, \ge)$  by explicit statements enclosed within comment characters.

**Method C:** You can manually instantiate the DesignWare library modules by name. You must already know the parameters for module instantiation. Currently, Actel only offers counters for instantiation.

The following examples show how Method A, Method B, and Method C are applied to select the Actel DesignWare library modules. The examples in this chapter are located in the following directory:

```
$ACT_SYNOPDIR/tutorial/designware
```

Refer to "DesignWare Library Information" on page 99 for additional information.

# **Adders**

There are three types of DesignWare adders: RIPADD (ripple carry adder), MFADD (medium fast adder), and FADD (fast adder). Bit vectors range from 2 to 32.

### Method A

The following example shows how to implement a Verilog 16-bit adder using Method A.

```
// verilog/add16.v
module adder (c, a, b);
input[15:0]a, b;
output[15:0]c;
wire[15:0]a, b, c;
assign c=a+b;
```

endmodule

The following example shows how to implement a VHDL 8-bit adder with carry in "cin" and carry out "cout" using Method A:

```
y: out unsigned (width-1 downto 0));
end adder;
architecture rtl of adder is
begin
    process (a,b,cin)
    variable temp_a,temp_b,temp_y:unsigned(a'length downto 0);
    begin
       temp_a := '0' & a;
       temp_b := '0' & b;
       temp_y := temp_a + temp_b + cin;
       y <= temp_y(a'length-1 downto 0));
       cout <= temp_y(a'length);
end process;
end rtl;
```

The following design script file compiles the preceding HDL descriptions. The constraint forces Synopsys to use a Actel DesignWare adder instead of a Synopsys adder:

```
/* adder.scr */
script_lib = get_unix_variable ("ACT_SYNOPDIR")
include script_lib + /scripts/<act_fam>/actsetup.scr
/* use the following line to read Verilog source code */
read -format verilog add16.v
/* use the following line to read VHDL source code */
read -format vhdl add_c.vhd
current_design = adder
set_max_delay 10 -from all_inputs() -to all_outputs()
set_operating_conditions MILBC-3
compile
write -hierarchy -format db -output adder.db
exit
```

#### Method B

The following example shows how to implement a Verilog 32-bit adder using Method B. The text enclosed in the comment line (/\* \*/) allows Synopsys to choose the adder's FADD implementation. You can select "a1" as the arithmetic operation of the FADD description (DWACT\_ADD).

```
module adder (clk, reset, dataa, datab, sum, cout);
output [31:0] sum;
output cout;
input [31:0] dataa, datab;
input clk, reset;
// ********declare output types*********
wire [31:0] sum;
wire cout;
// *********declare internal types********
reg [31:0] suminternal;
assign sum[31:0] = suminternal[31:0];
assign cout = suminternal[31]
always @(posedge clk or negedge reset)
 begin
   if (reset == 0)
     suminternal[31:0] <= 32'b0;</pre>
   else
     begin : lab_1
       /*
                 synopsys resource r0:
                 map_to_module = "DWACT_ADD"
                 implementation = "FADD"
                 ops = "lab_2";
                 */
     suminternal[31:0] <= dataa[31:0] + datab[31:0];</pre>
      //synopsys label lab_2
   end
  end
endmodule
```

The following example shows how to implement a VHDL 4-bit adder using Method B:

```
-- vhdl/fadd4.vhd
library ieee, dwact, synopsys;
use ieee.std_logic_1164.all;
use ieee.std_logic_arith.all;
use dwact.dwact_components.all;
entity adder is
   port ( a, b : in unsigned (3 downto 0);
```

DesignWare Module Coding

```
c :out unsigned (3 downto 0)
    );
end adder;
architecture impl1 of adder is
begin
    process(a,b)
    constant r0: resource :=0;
    attribute map_to_module of r0: constant is "dwact_add";
    attribute implementation of r0: constant is "fadd";
    attribute ops of r0: constant is "a1";
    begin
    c <= a+b; -- pragma label a1
end process;
end impl1;</pre>
```

The following design script file compiles the preceding HDL descriptions:

```
/* fadd.scr */
script_lib = get_unix_variable ("ACT_SYNOPDIR")
include script_lib + /scripts/<act_fam>/actsetup.scr
/* use the following line to read Verilog source code */
read -format verilog fadd32.v
/* use the following line to read VHDL source code */
read -format vhdl fadd4.vhd
current_design = adder
set_operating_conditions INDTC-2
compile
report_area > adder.area
write -hierarchy -format db -output adder.db
exit
```

### **Subtractors**

There are three types of DesignWare subtractors: RIPSUB (ripple carry subtractor), MFSUB (medium fast subtractor), and FSUB (fast subtractor). Bit vectors range from 2 to 32.

#### Method A

The following example show how to implement a Verilog 16-bit subtractor using Method A:

```
// verilog/sub16.v
module sub (c, a, b);
input[15:0]a,b;
output[15:0]c;
wire[15:0]a,b,c;
    assign c = a-b;
endmodule
```

The following example shows how to implement a VHDL 10-bit subtractor using Method A.

```
-- vhdl/sub10.vhd
library ieee;
use ieee.std_logic_1164.all;
use ieee.std_logic_arith.all;
entity sub is
   port (in1, in2: unsigned (9 downto 0);
      diff: out std_logic_vector (9 downto 0));
end sub;
architecture impl1 of sub is
begin
   diff <= in1 - in2 ;
end impl1;</pre>
```

The following design script file compiles the preceding HDL descriptions. This script file allows timing constraint on input to output. The constraint forces synthesis of an Actel DesignWare subtractor instead of a Synopsys subtractor.

```
/* subt.scr */
script_lib = get_unix_variable ("ACT_SYNOPDIR")
include script_lib + /scripts/<act_fam>/actsetup.scr
/* use the following line to read Verilog source code */
read -format verilog sub16.v
/* use the following line to read VHDL source code */
read -format vhdl sub10.vhd
current_design = sub
set_max_delay 10 -from all_inputs() -to all_outputs()
set_operating_conditions COMWCSTD
compile
write -hierarchy -format db -output sub.db
exit
```

#### Method B

The following example shows how to implement a Verilog 16-bit subtractor using Method B. The text enclosed in the comment line (/\* \*/) allows Synopsys to choose the subtractor's FSUB implementation. You can select "a1" as the arithmetic operation of the FSUB description (DWACT\_SUB).

```
// verilog/fsub16.v
module sub (c, a, b);
input[15:0]a, b;
output[15:0]c;
wire[15:0]a, b;
reg[15:0]c;
always @ (a or b)
  begin: blk01
    /* synopsys resource r0:
   map_to_module = "DWACT_SUB",
    implementation = "FSUB",
     ops = "a1";
    * /
    c = a - b; //synopsys label a1
  enđ
endmodule
```

The following example shows how to implement a VHDL 4-bit subtractor using Method B.

```
-- vhdl/fsub4.sub
library ieee, dwact, synopsys;
use ieee.std_logic_1164.all;
use ieee.std_logic_arith.all;
use synopsys.attributes.all;
use dwact.dwact_components.all;
entity sub is
 port ( a, b : in unsigned (3 downto 0);
         c :out unsigned (3 downto 0)
     );
end sub;
architecture impl1 of sub is
begin
 process(a,b)
   constant r0: resource :=0;
   attribute map_to_module of r0: constant is "dwact_sub";
   attribute implementation of r0: constant is "mfsub";
   attribute ops of r0: constant is "a1";
 begin
   c <= a-b; -- pragma label a1
  end process;
end impl1;
```

The following design script file compiles the preceding HDL descriptions:

```
/* fsub.scr */
script_lib = get_unix_variable ("ACT_SYNOPDIR")
include script_lib + /scripts/<act_fam>/actsetup.scr
/* use the following line to read Verilog source code */
read -format verilog fsub16.v
/* use the following line to read VHDL source code */
read -format vhdl fsub4.vhd
current_design = sub
set_operating_conditions COMWCSTD
compile
write -hierarchy -format db -output sub.db
exit
```

# **Comparators**

There are four types of DesignWare comparators available for different HDL operations: less than, greater than, less than equal to, and greater than equal to. Refer to "DesignWare Library Comparators" on page 102 for additional information.

#### Method A

The following example shows how to implement a Verilog 16-bit comparator using Method A:

```
// verilog/comp16.v
module comp (c, a, b);
input [15:0]a, b;
output c;
wire [15:0]a,b;
wire c;
   assign c = (a < b);
endmodule</pre>
```

The following design script file compiles the preceding HDL descriptions. The constraint forces synthesis of an Actel DesignWare comparator instead of a Synopsys comparator.

```
/* comp16.scr */
script_lib = get_unix_variable ("ACT_SYNOPDIR")
include script_lib + /scripts/<act_fam>/actsetup.scr
read -format verilog comp16.v
current_design = comp
set_max_delay 10 -from all_inputs() -to all_outputs()
set_operating_conditions COMWCSTD
compile
write -hierarchy -format db -output comp.db
exit
```

#### Method B

The following example shows how to implement a Verilog 16-bit comparator using Method B. The text enclosed in the comment line (/\* \*/) allows Synopsys to choose the comparator's FCOMP implementation. You can select "a1" as the arithmetic operation of the FCOMP description (DWACT\_CMPLT).

```
// verilog/fcomp16.v
module comp (c, a, b);
input [15:0]a,b;
output c;
wire [15:0]a, b;
regc;
always @ (a or b)
begin : blk01
 /* synopsys resource r0:
 map_to_module = "DWACT_CMPLT",
 implementation = "FCOMP",
  ops = "a1"
  */
  c <= (a < b); //synopsys label a1</pre>
end
endmodule
```

The following design script file compiles the preceding HDL descriptions:

```
/* fcomp16.scr */
script_lib = get_unix_variable ("ACT_SYNOPDIR")
include script_lib + /scripts/<act_fam>/actsetup.scr
read -format verilog fcomp16.v
current_design = comp
set_operating_conditions COMWCSTD
compile
write -hierarchy -format db -output comp.db
exit
```

# Counters

Counters are only available for instantiation. Refer to "DesignWare Library Counters" on page 103 for names and descriptions of the available DesignWare counters.

#### Method C

The following example shows how to instantiate a Verilog 8-bit up counter using Method C.

// verilog/count8.v
module count (data, q, sload, enable, aclr, clock);
input [7:0]data;
input sload, enable, aclr, clock;
output [7:0]q;
 dwact\_up\_ctr #(8) u0( data, q, sload, enable, aclr, clock);
endmodule

Note: The variable "# (8)" defines the counter's bit width. Refer to "DesignWare Library Counters" on page 103 or the "DWACT\_components.vhd" file located in the "\$ACT\_SYNOPDIR/syn/<act\_fam>/dwact" directory for pin ordering information.

The following example shows how to implement a VHDL 10-bit counter using Method C.

```
-- vhdl/count10.vhd
library ieee, dwact, synopsys;
use ieee.std_logic_1164.all;
use ieee.std logic arith.all;
use synopsys.attributes.all;
use dwact.dwact_components.all;
entity count is
 port ( data :in std_logic_vector (9 downto 0);
       load, cen, reset, clk:in std_logic;
       q :out std_logic_vector (9 downto 0)
     );
end count;
architecture impl1 of count is
 attribute implementation of u0: label is "tlacnt";
begin
 u0: dwact_dn_ctr
```

The following design script file compiles the preceding HDL descriptions:

```
/* counter.scr */
script_lib = get_unix_variable ("ACT_SYNOPDIR")
include script_lib + /scripts/<act_fam>/actsetup.scr
/* use the following line to read Verilog source code */
read -format verilog count8.v
/* use the following line to read VHDL source code */
read -format vhdl count10.vhd
current_design = count
dont_touch count
set_operating_conditions COMTC-1
compile
write -hierarchy -format db -output count.db
exit
```

# Incrementers

There is one type of DesignWare incrementer: FINC (fast incrementer). Bit vectors range from 2 to 32.

#### Method A

The following example shows how to implement a Verilog 16-bit incrementer using Method A.

```
// verilog/inc16.v
module incrementer (c, a) ;
input [15:0]a;
output [15:0]c;
wire [15:0]a, c;
    assign c=a+1;
```

#### endmodule

The following example shows how to implement a VHDL 8-bit incrementer using Method A:

The following design script file compiles the preceding HDL descriptions. The constraint forces Synopsys to use an Actel DesignWare incrementer instead of a Synopsys incrementer:

```
/* incrementer.scr */
script_lib = get_unix_variable ("ACT_SYNOPDIR")
include script_lib + /scripts/<act_fam>/actsetup.scr
/* use the following line to read Verilog source code */
read -format verilog incl6.v
/* use the following line to read VHDL source code */
read -format vhdl incrementer8.vhd
current_design = incrementer
set_max_delay 10 -from all_inputs () -to all_outputs ()
set_operating_conditions MILBC-3
compile
write -hierarchy -format db -output incrementer.db
exit
```

#### Method B

The following example shows how to implement a Verilog 32-bit incrementer using Method B. The text enclosed in the comment line (/ \*\*/) allows Synopsys to choose the incrementer's FINC implementation. You can select "a1" as the arithmetic operation of the FINC description (DWACT\_INC).

```
always @ (posedge clk or negedge reset)
   begin
     if (reset == 0)
       suminternal [31:0] <= 32'b0;</pre>
     else
       begin : lab_1
         /* synopsys resource r0:
               map_to_module = "DWACT_INC"
               implementation = "FINC"
               ops = "lab_2";
               /*
       suminternal [31:0] <= dataa[31:0] + 1;</pre>
       //synopsys label lab_2
     end
   end
endmodule
```

The following example shows how to implement a VHDL 4-bit incrementer using Method B:

```
-- vhdl/finc4.vhd
library ieee, dwact, synopsys;
use ieee.std_logic_1164.all;
use ieee.std_logic_arith.all;
use synopsys.attributes.all;
use dwact.dwact_components.all;
entity incrementer is
 port (a : in unsigned (3 downto 0) ;
       c :out unsigned (3 downto 0)
 );
end incrementer;
architecture impl1 of incrementer is
begin
 process(a)
   constant r0: resource :=0;
   attribute map_to_module of r0: constant is "dwact_inc";
   attribute implementation of r0: constant is "finc";
   attribute ops of r0: constant is "a1";
 begin
   c <= a+1; -- pragma label a1
 end process;
end impl1;
```

The following design script file compiles the preceding HDL descriptions:

/\* incrementer.scr \*/
script\_lib = get\_unix\_variable ("ACT\_SYNOPDIR")
include script\_lib + /scripts/<act\_fam>/actsetup.scr
/\* use the following line to read Verilog source code \*/
read -format verilog finc32.v
/\* use the following line to read VHDL source code \*/
read -format vhdl finc4.vhd
current\_design = incrementer
set\_operating\_conditions INDTC-2
compile
report\_area > incrementer.area
write -hierarchy -format db -output incrementer.db
exit

#### **Decrementers**

There is one type of DesignWare decrementer: FDEC (fast decrementer). Bit vectors range from 2 to 32.

#### Method A

The following example shows how to implement a Verilog 16-bit decrementer using Method A.

```
// verilog/dec16.v
module decrementer (c, a) ;
input [15:0]a;
output [15:0]c;
wire [15:0]a, c;
   assign c=a-1;
endmodule
```

The following example shows how to implement a VHDL 8-bit decrementer using Method A:

```
-- vhdl/decrementer8.vhd
library ieee;
use ieee.std_logic_1164.all;
use ieee.std_logic_arith.all;
use ieee.std_logic_unsigned.all;
entity decrementer is
port (a: in unsigned (7 downto 0) ;
y: out unsigned (7 downto 0) ) ;
end decrementer;
architecture impl of decrementer is
begin
y <= a - 1 ;
end impl;
```

The following design script file compiles the preceding HDL descriptions. The constraint forces Synopsys to use an Actel DesignWare decrementer instead of a Synopsys decrementer:

```
/* decrementer.scr */
script_lib = get_unix_variable ("ACT_SYNOPDIR")
include script_lib + /scripts/<act_fam>/actsetup.scr
/* use the following line to read Verilog source code */
read -format verilog dec16.v
/* use the following line to read VHDL source code */
read -format vhdl decrementer8.vhd
current_design = decrementer
set_max_delay 10 -from all_inputs () -to all_outputs ()
set_operating_conditions MILBC-3
compile
write -hierarchy -format db -output decrementer.db
exit
```

#### Method B

The following example shows how to implement a Verilog 32-bit decrementer using Method B. The text enclosed in the comment line (/ \*\*/) allows Synopsys to choose the decrementer's FDEC implementation. You can select "a1" as the arithmetic operation of the FDEC description (DWACT\_DEC).

```
// verilog/fdec32.v
module decrrementer (clk, reset, dataa, sum, cout) ;
output [31:0] sum;
output cout;
input [31:0] dataa;
input clk, reset;
// *********declare output types*********
wire [31:0] sum;
wire cout;
reg [31:0] suminternal ;
assign sum [31:0] = suminternal [31:0];
assign cout = suminternal [31]
always @ (posedge clk or negedge reset)
 begin
   if (reset == 0)
     suminternal [31:0] <= 32'b0;</pre>
   else
     begin : lab_1
       /* synopsys resource r0:
            map_to_module = "DWACT_DEC"
            implementation = "FDEC"
            ops = "lab_2";
           * /
     suminternal [31:0] <= dataa[31:0] - 1;</pre>
     //synopsys label lab_2
   end
 enđ
endmodule
```

The following example shows how to implement a VHDL 4-bit decrementer using Method B:

```
-- vhdl/fdec4.vhd
library ieee, dwact, synopsys;
use ieee.std_logic_1164.all;
use ieee.std_logic_arith.all;
use synopsys.attributes.all;
use dwact.dwact_components.all;
entity decrementer is
port (a : in unsigned (3 downto 0);
     c : out unsigned (3 downto 0)
);
end decrementer;
architecture impl1 of decrementer is
begin
 process(a)
   constant r0: resource :=0;
    attribute map_to_module of r0: constant is "dwact_dec";
   attribute implementation of r0: constant is "fdec";
    attribute ops of r0: constant is "a1";
 begin
   c <= a-1; -- pragma label a1
 end process;
end impl1;
```

The following design script file compiles the preceding HDL descriptions:

```
/* decrementer.scr */
script_lib = get_unix_variable ("ACT_SYNOPDIR")
include script_lib + /scripts/<act_fam>/actsetup.scr
/* use the following line to read Verilog source code */
read -format verilog fdec32.v
/* use the following line to read VHDL source code */
read -format vhdl fdec4.vhd
current_design = decrementer
set_operating_conditions INDTC-2
compile
report_area > decrementer.area
write -hierarchy -format db -output decrementer.db
exit
```

# Synthesis Constraints

This chapter contains descriptions and usage examples of design constraints that can be applied to Actel designs to improve performance. This includes information about using constraints to remove attributes, set operating conditions, and meet design goals. Also included are methodologies for using constraints to maintain or flatten design hierarchy.

This chapter discusses using constraints to infer buffers and to reduce the maximum fanout value. Information about using constraints to set the register type for a design, to avoid certain cells, to balance registers, and to use wide decode cells in 3200DX or 42MX is also provided. Finally, this chapter contains information about where to find internal tri-state and (q)clkint usage recommendations. Refer to the *Synopsys Command Reference Manual* for additional information.

# **Operating Conditions**

Actel silicon is characterized for temperature, voltage and speed grade information. The characterization information is included in the Actel libraries so that Synopsys uses proper modeling during compilation. You should always set an operating condition to instruct Synopsys to use the correct timing models. For example, if your device is designed to operate at 3.0V and 85° C, type the following command:

#### set\_operating\_condition INDWCSTDV

Refer to "Synthesis Library Operating Conditions" on page 96 for information about default and available operating conditions.

# Design Constraints

Design goals, such as area and performance, determine the constraints and compile options of a design. This section lists some design constraints and gives usage examples of the constraint.

| Clock<br>Constraint              | The clock constraint is specified by the clock in a sequential design<br>and determines the maximum register to register delay in the design.<br>The clock must be specified after reading in the HDL description. The<br>following is an example command for specifying a clock:                                                       |
|----------------------------------|----------------------------------------------------------------------------------------------------|
|                                  | create_clock -name clk -period 20 -waveform {0 10} clk                                                                                                    |
| Delay<br>Constraints             | The delay constraint sets the path delay on ports relative to a clock edge. The following are delay constraint compile options.                                                                                                    |
|                                  | set_input_delay                                                                                                    |
|                                  | Input ports have zero input delay unless specified. Path delays can be<br>specified for both input and output modes on bidirectional ports. The<br>following is an example command for setting input delays:                                                                                                    |
|                                  | <pre>set_input_delay -clock clock 5 all_inputs()</pre>                                                                                                    |
|                                  | set_output_delay                                                                                                    |
|                                  | Output ports have zero output delay unless specified. Path delays can<br>be specified for both input and output modes on bidirectional ports.<br>The following is an example command for setting output delays:                                                                                                    |
|                                  | <pre>set_output_delay -clock clock 4 all_outputs()</pre>                                                                                                    |
|                                  |                                                                                                    |
| No Buffering on<br>Reset Network | The "set_dont_touch_network" constraint assigns a "dont_touch"<br>attribute to all cells and nets on the specified network to prevent<br>objects from being modified or replaced during optimization. The<br>following is an example command for setting a "dont_touch" network:<br><pre>set_dont_touch_network find(port, reset)</pre> |
|                                  |                                                                                                    |
| Logic Level<br>Constraints       | The optimization style is determined by the compile attributes and options. The following are the logic level compile attributes.                                                                                                    |

#### set\_flatten

The "set\_flatten" constraint attempts to create a 2-level sum of product implementation. It does not remove hierarchy. Existing structure is removed and the constraint can be used when you have timing goals and "dont\_care" attributes in the design. The constraint is off by default and has three options: effort, minimize, and phase.

Effort - The effort option has three settings: low, medium, and high.

**Minimize** - The minimize option has three settings: none, single, and multiple. The single setting works on each output individually, does not share terms, but may produce the fastest implementation. The multiple setting is area efficient since it shares terms between outputs.

**Phase** - The phase option has two settings: false and true. The true setting evaluates both the "1" and "0" of the Karnaugh map and uses the best solution.

Note: You must only flatten random logic. Do not flatten structured blocks such as adders, subtracters, etc.

The following is an example of the "set\_flatten" constraint for performance optimization:

set\_flatten true -effort medium -minimize single -phase true

#### set\_structure

The "set\_structure" constraint maintains the structure of the design and is on by default. The constraint has two options: timing and boolean. Never set timing and boolean to "true" at the same time.

**Timing** - The timing option has two settings: true and false. The true setting allows timing-driven structuring.

**Boolean** - The Boolean option has two settings: true and false. The true setting uses Boolean algebra to reduce the size of the design.

The following is an example of the "set\_structure" compile attribute for performance optimization:

```
set_structure true -timing true -boolean false
```

Chapter 4: Synthesis Constraints

Compile

**Options** 

The following is an example of the "set\_flatten" compile attribute for area optimization:

set\_structure true -timing false -boolean true

Note: The attribute may provide better results if applied on a gate-level netlist.

The following are some common compile options:

#### -only\_design\_rule

The "-only\_design\_rule" option instructs Synopsys to only check design rules during compile. The following is an example command for compiling with the option set:

compile -only\_design\_rule

#### set\_map\_effort

The "set\_map\_effort" option sets the effort level of Synopsys during compile. There are three options: "low" for low effort, "medium" for medium effort, and "high" for high effort. The following command is an example command that would instruct Synopsys to perform a medium (default) effort compile:

#### compile -map\_effort medium

The quality of results for some Actel families (e.g. 54SX) can be improved using a high effort. Using a high effort on a second compile is recommend if you use a two compile design methodology.

#### boundary\_optimization

The "boundary\_optimization" option allows Synopsys to optimize a design on the boundaries of the design. The following is an example command of setting the boundary optimization option during compile:

```
compile -boundary_optimization
```

| Area Constraint | The area constraint, "set_max_area" is default to 0. For best results, use |
|-----------------|----------------------------------------------------------------------------|
|                 | realistic area and timing constraints.                                     |

### Design Hierarchy

This section discusses methodologies for maintaining and flattening design hierarchy and recommendations for when to use each.

| Maintaining the |
|-----------------|
| Design          |
| Hierarchy       |

Maintaining the hierarchy of a design is always preferable because the schematics are easier to read for debugging. The four hierarchical compile strategies are:

- top-down compile
- bottom-up compile
- compile-characterize-write script-recompile
- time budget-compile

#### Top-Down Compile Methodology

The top-down approach is an easy, push button approach without inter-module dependencies. The following example script compiles a design using a top-down methodology:

```
actlib = get_unix_variable ("ACT_SYNOPDIR")
include actlib + /scripts/<actel_fam>/actsetup.scr
read -f vhdl lower1.vhd
read -f vhdl lower2.vhd
read -f vhdl top.vhd
current_design top
set_max_fanout 12 top
set_max_fanout 12 find(design, -hier, "*")
current_design top
uniquify
create_clock CLK25 -period 40 -waveform {0 20}
set_dont_touch_network CLK25
set_operating_condition COMWCSTD
compile -map_effort high -boundary_optimization
```

```
/* Optional - Will flatten design hierarchy */
/* ungroup -all -flatten
compile -map_effort high */
set_port_is_pad top
insert_pads
write -f db -h -o top.db
write -f edif -h -o top.edn
write -f vhdl -h -o top.vhd
report_timing >> report.timing
report_area >> report.area
```

#### Bottom-Up Compile Methodology

The bottom-up approach gives users more control over the design hierarchy and allows for module-based constraints. The following example script compiles a design using a bottom-up methodology:

```
actlib = get_unix_variable ("ACT_SYNOPDIR")
include actlib + /scripts/<actel_fam>/actsetup.scr
read -f vhdl lower1.vhd
read -f vhdl lower2.vhd
read -f vhdl top.vhd
current_design top
set_max_fanout 12 top
set_max_fanout 12 find(design, -hier, "*")
current_design top
create_clock CLK25 -period 40 -waveform {0 20}
set_dont_touch_network CLK25
current_design lower1
create_clock CLK25 -period 40 -waveform {0 20}
set_dont_touch_network CLK25
compile -boundary_optimization
current_design lower2
create_clock CLK25 -period 40 -waveform {0 20}
set_dont_touch_network CLK25
compile -boundary_optimization
current_design top
uniquify
```

set\_operating\_condition INDWCSTDV

```
compile -map_effort high -boundary_optimization
set_port_is_pad top
insert_pads
write -f db -h -o top.db
write -f edif -h -o top.edn
report_timing >> report.timing
report_area >> report.area
```

#### Compile-Characterize-Write Script Recompile Methodology

This approach characterizes the module with a loading problem and recompiles it with the actual requirements. In the following example, and procedure, illustrated in Figure 4-1, the module "Top" is recompiled and characterized:

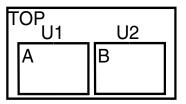

Figure 4-1. Compile-Characterize-Recompile Methodology Diagram

- 1. Invoke your synthesis tool.
- **2. Read in the entire compiled design hierarchy.** Type the following command:

current\_design Top report\_timing

- 3. Characterize the instance "U1." Type the following command: characterize -constraints {U1}
- Set the "current\_design" to "A." Type the following command: current\_design A
- 5. Write script. Type the following command: write\_script > A\_1.wscr

**6. Remove all designs from memory.** Type the following command at the prompt:

remove\_design -all

**7. Analyze the module, "A."** Type the following command at the prompt:

analyze -format verilog A.v

**8. Elaborate the module, "A."** Type the following command at the prompt:

elaborate A

**9. Include the script, "A\_1.wscr."** Type the following command at the prompt:

include A\_1.wscr

**10. Compile the module, "A."** Type the following command at the prompt:

compile

### Time-Budget Methodology

A time-budgeting approach defines the accurate timing specification for each module, creates a script file containing the attributes and constraints to implement this specification, and compiles each module with its corresponding script file.

### Flattening the Design Hierarchy

When both timing and area are critical, you may want to collapse the hierarchy of the design before optimization. This is only recommended for designs with a gate count less than 10,000, since the compile is CPU and memory intensive. The command for collapsing the hierarchy after invoking Design Compiler or FPGA Compiler before compile is:

ungroup -all -flatten

You may also see further timing and area improvements by ungrouping the design after compiling and then recompiling the design. For example:

```
compile
ungroup -all -flatten
compile
```

Reporting all Cells in the Hierarchy

Use the following procedure to report all cells in the hierarchy:

- 1. Set the "current\_design" path to top level.
- 2. Execute the following:

```
m = find (design, "*")
foreach (m1,m)
{current_design m1}
report_cell >> cells
```

| Removing all |
|--------------|
| Designs from |
| Hierarchy    |

To remove all designs from the hierarchy, execute the following command:

remove\_design find(design,"\*")

## Internal Tri-State

The antifuse technology does not support internal tri-states. All tristates must be connected to pads and internal tri-states should be recoded to map to multiplexors. Refer to the *Actel HDL Coding Style Guide* for additional information about internal tri-state usage. Chapter 4: Synthesis Constraints

| Inferring Buf               | fers                                                                                                    |
|-----------------------------|----------------------------------------------------------------------------------------------------|
|                             | This section describes the methods to use when inferring input/output buffers in your design.                                                                                                    |
| Input and<br>Output Buffers | You can infer the INBUF, OUTBUF, TRIBUF, BIBUF, and CLKBUF macros using one of the following commands:                                                                                                    |
|                             | <pre>set_port_is_pad insert_pads</pre>                                                                                                    |
|                             | Note: These commands infer BIBUFs and TRIBUFs if the "Z" state is defined in your HDL.                                                                                                    |
| Clock Buffer<br>Macro       | You can use the CLKBUF macro to drive clock, preset, and clear inputs<br>of registers and latches. To force the inference of a CLKBUF macro,<br>identify the clock port name and use the following command:          |
|                             | set_port_is_pad <portname><br/>set_pad_type -exact CLKBUF <portname><br/>insert_pads</portname></portname>                                                                                                    |
| HCLKBUF<br>Macro            | Use the following commands to infer an HCLKBUF macro. Remember that this macro has a "dont_use" attribute attached to it.                                                                                            |
|                             | remove_attribute act3/HCLKBUF dont_use<br>set_port_is_pad clk<br>/* clk is the name of the clock port */<br>set_pad_type -clock clk -exact HCLKBUF<br>insert_pads<br>set_dont_use act3/HCLKBUF<br>dont_touch HCLKBUF |
|                             | Note: You must instantiate complex I/O buffers in a gate level format<br>in your HDL file. Refer to "Complex Act 3 I/O Mapping" on page<br>75 for information about inferring specific ACT 3 I/O cells.              |

### Reducing the Maximum Fanout Value

By default, the ACT 1 and 40MX family fanout limits are set to 10. The ACT 2, ACT 3, 3200DX, 42MX, 54SX and 54sxa family limits are set to 16. You can change a design's maximum fanout value using the "set\_max\_fanout" constraint.

You can specify your design's maximum fanout limit to "n." However, Synopsys ignores this limit for logic blocks that have a "dont\_touch" attribute. This procedure only fixes design rules violations such as "max\_fanout." The design is not re-optimized. Use the following procedure to force Synopsys to apply the "max\_fanout" constraint to blocks with a "dont\_touch" attribute:

Note: You should not apply the new fanout limit to the clock buffer network.

- 1. Remove the "dont\_touch" attribute from blocks that do not obey the fanout constraints.
- 2. Specify the maximum fanout value for your top level design. Use the "set\_max\_fanout" attribute:

set\_max\_fanout <value> <design\_name>
set\_dont\_touch\_network <name\_of\_clock\_port>

You can specify the maximum fanout value for your complete design with the following command:

set\_max\_fanout <value> find (design, -hier, "\*")
set\_dont\_touch\_network find(port, clock)

**3. Apply fanout constraints to "dont\_touch" blocks.** Because fanout constraints are not applied to blocks with a "dont\_touch" attribute, you must remove the "dont\_touch" attribute by using the following command:

```
remove_attribute <block_name> dont_touch
```

**4. Perform a "design\_rule" compile for your top level design.** Type the following command at the prompt:

compile -only\_design\_rule

Chapter 4: Synthesis Constraints

## Register Type Preferences

The "set\_register\_type" command can be used to select your desired flip-flops. The following example specifies "DFC1B" as the flip-flop:

```
...
current_design = top
set_register_type -flip_flop DFC1B
```

### Avoid Using Certain Cells

Use the "set\_dont\_use" command to select cells that you do not wish (V)HDL Compiler to infer. The following commands force the (V)HDL Compiler to ignore all "DFP\*" cells:

read act.db
set\_dont\_use act3/DFP\*

### Register Balancing

Retiming a design for pipelining moves registers to achieve minimum cycle time. The "balance\_registers" command balances delays on sequential designs that can accept a latency and continuously get data. Figure 4-2 illustrates a schematic before register balancing.

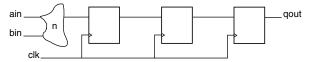

Figure 4-2. Schematic Before Register Balancing

The following Verilog example shows sample code and script:

```
module mult_pipe (clock, ain, bin, gout);
input clock;
input [3:0] ain, bin;
output [7:0] gout;
reg [7:0] pipe1, pipe2, pipe3, gout;
always @ (ain or bin)
    pipe1 <= ain * bin;</pre>
```

```
// DO NOT USE ASYNCHRONOUS RESET
always @ (posedge clock) begin
pipe2 <= pipe1;
pipe3 <= pipe2;
qout <= pipe3;
end
endmodule</pre>
```

The following design script file compiles the preceding HDL description and forces Synopsys to perform register balancing. Figure 4-3 illustrates the schematic after register balancing.

```
include actsetup.scr
read -f verilog mult_pipe.v
/* Specify the number of pipeline stages */
/* In this case, there are 3 pipeline stages */
create_clock clock -period 3
/* Compile at low effort before balance_registers */
/* because balance_registers rearranges the gates */
/* and performs another map
                                                   */
compile -map_effort low
/* Specify the desired post-pipelining clock period */
create_clock clock -period 10
/* Issue the balance registers command */
balance_registers
/* Perform a high map effort compile */
compile -map_effort high
/* Always insert_pads after balance_registers */
set_port_is_pad
insert_pads
/* Write the db and edif netlist */
write -f db -h -o mult_pipe1.db
write -f edif -h -o mult_pipe1.edn
```

Figure 4-3. Schematic after Register Balancing

clk

### Limitations

The main limitations of this command are listed below:

- The "balance\_registers" command cannot perform retiming between flip-flops that have a "dont\_touch" attribute.
- The "balance\_registers" command treats any asynchronous set/reset flip-flop as "dont\_touch" and does not move it. This is because "balance\_registers" does not determine the initial state of the flip-flop when it is asynchronously set through the set and reset pins.
- The "balance\_registers" command cannot perform retiming if the design has gated clocks. For example, if you use the "insert\_pads" command before the "balance\_registers" command, Synopsys considers the CLKBUF as a gate and issues errors.
- Use only edge triggered D flip-flops when you use the "balance\_registers" command, not latches. All clock inputs of the flip-flops in the design must be connected to the same edge of the same clock.

Refer to the Synopsys documentation for additional information about register balancing.

## **Removing Attributes**

The "dont\_use" attribute is attached to several Actel sequential macros that use one sequential or one combinational logic module. You can remove the "dont\_use" attribute from these modules by using the "remove\_attribute" command.

## Using (Q)CLKINT

At times, designs may need to use high fanout drivers to drive internally generated clocks, reset networks, enable networks, etc. Refer to the *Actel HDL Coding Style Guide* for additional information about using (Q)CLKINT drivers.

## Wide Decode Cells in 3200DX and 42MX

All 3200DX devices and some 42MX devices have a limited number of wide decode cells. To utilize these cells efficiently and to avoid excess usage, compile your design hierarchically and set or remove the "dont\_use" attribute from these cells before compiling selected modules. Refer to the *Integrator Series FPGAs: 40MX and 42MX Families* Data Sheet for information about which 42MX devices have wide decode cells.

By default, the cells in the 3200DX family do not have the "dont\_use" attribute set and the cells in the 42MX family do have the "dont\_use" attribute set. Actel has provided scripts in the "\$ACT\_SYNOPDIR/ sctipts/<act\_fam>" directory that toggle the wide decode "dont\_use" and "dont\_touch" attributes. The "WD\_use" script sets wide decode cells as usable. The "WD\_dont\_use" script sets the cells as not usable.

#### To use wide decode cells:

Run the "WD\_use" script on the design.

#### To not use wide decode cells:

Run the "WD\_dont\_use" script on the design.

You can also instantiate these cells in Verilog or VHDL, or use ACTgen to generate macros that use these wide decode cells.

Note: These cells are located on the periphery of the device, thereby reducing output delay.

# Actel-Synopsys Design Considerations

This chapter contains information and procedures to assist you in creating Actel designs with Synopsys tools. This includes information about compiling designs that use DesignWare components, translating designs and timing constraints, and assigning pins in Synopsys.

Other sections include using control flow commands, complex ACT 3 I/O mapping, and how to instantiate ACTgen macros. Procedures to generate EDIF and structural HDL netlists are also provided. Finally, information about where to find radiation environment design techniques and where to find information about maintaining technology independence is included.

## Compiling Designs with DesignWare Components

Actel recommends that you do not ungroup and flatten the DWACT library components before compiling a design. Ungrouping and flattening before compilation can offset gains in area or timing you expect from using the DWACT library. If you must flatten the design before compiling it, you must use the following command:

```
current_design <design_name>
ungroup -all -flatten
```

If you do not want to use the Actel DesignWare library, you can add the following lines to your compile script:

```
script_lib = get_unix_variable ("ACT_SYNOPDIR")
include script_lib + /scripts/<act_fam>/actsetup.scr
read dwact.sldb
set_dont_use dwact.sldb/DWACT*
```

If you do not wish to use the Synopsys DesignWare library, you can add the following lines to your script:

#### Verilog

read dw01.sldb
read -f verilog design.v
dont\_use standard.sldb/DW0\*

#### VHDL

read dw01.sldb
read -f vhdl design.vhd
dont\_use standard.sldb/DW0\*

## Translating Designs from Other Technologies

You may have EDIF netlists or a Synopsys design database for other technologies that you wish to translate to an Actel design. If the behavioral HDL is not available, you cannot compile your design. However, you can translate your design using the following procedure:

**1. Set the target library of the other vendor.** Type the following command at the prompt:

target\_library = ASICLIB.db link\_library = ASICLIB.db

**2. Read the design netlist or database.** Type one of the following commands at the prompt:

read -f edif <design\_name>.edif
read -f db <design\_name>.db

**3.** Set the current design. Type the following command at the prompt:

current\_design = <design\_name>

**4. Point to the Actel library.** Type the following commands at the prompt:

```
actlib = get_unix_variable ("ACT_SYNOPDIR") + "/syn"
search_path = search_path +{actlib +/<act_fam>}
target_library = {act.db}
symbol_library = {actsym.sdb}
```

5. Translate the design. Type the following command at the prompt:

translate -verify -verify\_effort high

Translating a Design from one Actel family to another

**6.** Write a new netlist. Type one of the following commands at the prompt:

write -f edif -h -o <name>.edn
write -f db -h -o <name>.db

## Translating a Design from one Actel family to another

You can Translate a design from one Actel family to another. The first step involves setting-up the link\_library to the old family. This should be be done before reading-in the structural netlist.

#### 1. Setup your Synopsys environment.

This is the most critical step.

If you are planning on reading in a structural VHDL netlist (i.e. one that contains a "use a40mx.components.all;" stmt.), make sure the version of Synopsys you run is the same as the one used to compile the COMPONENTS packages in \$ACT\_SYNOPDIR (i.e. when the analyze\_all\_comp script was run) or error messages will appear when you try to read it.

#### 2. Create a dc\_shell script.

For example:

```
actlib = get_unix_variable ("ACT_SYNOPDIR")
include actlib + /scripts/40mx/actsetup.scr
read -f edif <design>.edn
current_design = <design>
target_library = {actlib + /42mx/act.db}
translate -verify -verify_effort high
write -f edif -h -o <design>_42mx.edn
```

The first step sets the link\_library to the old family. This step should be completed before reading the structural netlist. The second step sets the target\_library to the new family. The translate step is then run to map to the new family. The verify option makes sure the new implementation is the same as the old.

## Translating Timing Constraints into Designer

The "synop2dcf" program is an Actel interface program that converts Synopsys timing constraints to DCF format. This program can only convert top-level Synopsys design constraints. If you specify design constraints at a lower level and you want to specify the constraints for a layout tool, use DirectTime Edit or edit the DCF file. Refer to the *Designing with Actel* manual for information about using DirectTime Edit. The "synop2dcf" program uses your EDIF netlist to generate timing constraints. To translate timing constraints using "synop2dcf," type the following command at the prompt:

#### synop2dcf fam:<act\_fam> ednin:<design\_name>.edn <design\_name>

Note: Make sure that you have established reasonable constraints when compiling your design. An over-constrained design may not improve layout results.

### Assigning Pins in Synopsys

After inserting pads and compiling the design, use the following command to assign pin locations in Synopsys:

```
set_attribute find(net, en3) "ALSPIN" -type string "4"
```

The "en3" is the net/port name and "4" is the pin location. When generating your EDIF netlist, make sure the following switches are set in your ".synopsys\_dc.setup" file:

```
edifout_dc_script_flag = "als"
edifout_write_attributes = "true"
edifout_write_properties_list = {ALSPIN}
```

When you import the EDIF netlist into Designer, the port/net "en3" is automatically assigned to pin number "4."

### Bus Array Syntax

The "read\_array\_naming\_style" script reads in Verilog and VHDL description languages. This script converts the square brackets ([]) to

angle brackets (<>). However, Synopsys can only recognize script files that use "[]" in array notation. To read in script files that include "<>," use the following script:

```
define_name_rules ARRAY -restricted "<" -replacement_char "["
define_name_rules ARRAY -restricted ">" -replacement_char "]"
change_names -rules ARRAY -hierarchy
```

Use the following command to list the rules that are applied:

```
report_name_rules ARRAY
```

### Script Mode Place and Route

You can run Designer in the Synopsys environment by creating a DSF script and invoking Designer in batch mode through Design Compiler. Use the following procedure to invoke Designer in Design Compiler:

1. Invoke dc\_shell. Type the following command at the prompt:

 $dc_{shell}$ 

**2. Generate an EDIf netlist.** Type the following command at the prompt:

write -f edif -h -o <design\_name>.edn

**3. Run Designer in batch mode.** Type the following command at the prompt:

```
sh wdesigner script_file:<design_name>.dsf
script_mode:batch"
```

The following is an example DSF file:

```
/*Session script file*/
main()
{
    new_design();
    setup_design("<design_name>","ACT3");
    import_netlist("<design_name>.edn","EDIF");
    set_device( "DIE = A1415A, PACKAGE = 100 PQFP" );
    compile();
```

```
import_aux_file("<design_name>.dcf","DCF");
set("LAYOUT_MODE","TIMING_DRIVEN);
layout();
save_as("<design_name>.adb");
}
```

## Control Flow Commands

This section contains example control flow commands. These examples demonstrate how to check the dc shell status and how to use a string variable inside a "foreach" statement.

| Testing the DC<br>Shell Status        | To test the dc shell status, add the following lines to your compile<br>script:<br>check_design<br>if (dc_shell_status == 0)<br>{<br>quit<br>} else {<br>rest of script<br>} |
|---------------------------------------|----------------------------------------------------------------------------------------------------|
| Using String<br>Variables<br>Inside a | To use a string variable inside a "foreach" statement, add the following lines to your compile script:                                                                       |

```
all_modules = {.....}
foreach (module, all_modules)
{
  current_design = module
  create_clock -name .....
  dont_touch_network
  compile
  }
```

74

Foreach

Statement

## Complex Act 3 I/O Mapping

For fast clock to out times, or if you have depleted array resources, you can synthesize ACT 3 sequential I/O macros that contain registers with asynchronous preset or clear. Inference of these cells is limited to a small subset of cells and is only successful if the HDL code and scripts match the examples provided in this section. You must make sure that these macros are driven by the dedicated buffers, such as IOCLKBUF and IOPCLBUF. The sequential macros' IOPCL pin and CLK pin must be driven by IOPCLBUF and IOCLKBUF, respectively. This section provides you with information regarding synthesizing ACT 3 sequential I/O macros.

Figure 5-1 shows the directory structure for the ACT 3 I/O macros.

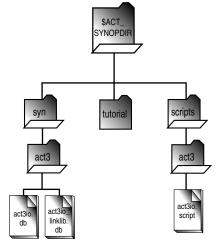

Figure 5-1. ACT 3 I/O Macros Directory Structure

The "act3io.db" file is a sequential I/O library file. The "act3io\_linklib.db" file is the link library file.

Synthesizing ACT 3 I/O Macros

You can synthesize ACT 3 I/O macros from HDL descriptions using a script file provided by Actel when working with Synopsys tools. Synopsys inserts the relevant I/O pads and connects them to the macros. This process infers the sequential macros and connects them

to the IOPCLBUF and IOCLKBUF. Figure 5-2 is an example of an ACT 3 macro with sequential macros driven by IOPCLBUF and IOCLKBUF.

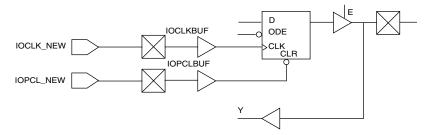

Figure 5-2. IOPCLBUF and IOCLKBUF driven sequential cells

Synthesizing macros involves reading the design into Synopsys, executing commands before compilation, and executing a script after compilation.

Table 5-1 and Table 5-2 illustrate the sequential I/O cells that Synopsys can synthesize. These cells are mapped onto Actel macros through a link library named "act3io\_linklib.db."

| Table 5-1. Sequential Input | Cells Available for Synthesis |
|-----------------------------|-------------------------------|
|-----------------------------|-------------------------------|

| Cells   | Description                   |  |
|---------|-------------------------------|--|
| IREC_SY | An input register with clear  |  |
| IREP_SY | An input register with preset |  |

| Table 5-2. Sequential | Output Cells Available | for Synthesis |
|-----------------------|------------------------|---------------|
|                       |                        |               |

| Cells     | Description                                           |  |
|-----------|-------------------------------------------------------|--|
| ORECTH_SY | An output register with clear, tri-enable, high slew  |  |
| ORECTL_SY | An output register with clear, tri-enable, low slew   |  |
| OREPTH_SY | An output register with preset, tri-enable, high slew |  |

| Cells         | Description                                          |  |  |
|---------------|------------------------------------------------------|--|--|
| OREPTL_SY     | An output register with preset, tri-enable, low slew |  |  |
| ORECTH_NO_TRI | An output register with clear, high slew             |  |  |
| ORECTL_NO_TRI | An output register with clear, low slew              |  |  |
| OREPTH_NO_TRI | An output register with preset, high slew            |  |  |
| OREPTL_NO_TRI | An output register with preset, low slew             |  |  |

Table 5-2. Sequential Output Cells Available for Synthesis (Continued)

To automatically synthesize sequential cells:

1. **Configure your ".synopsys\_dc.setup" file.** Make sure your ".synopsys\_dc.setup" file includes the following lines. These lines add the sequential I/O library file "act3io.db" to the target and link libraries:

link\_library = {act3.db, act3io.db}
target\_library = {act3.db, act3io.db}

- 2. Read the HDL design into Synopsys. Refer to the *Synopsys Command Reference Manual* for additional information.
- **3. Set pad types and insert pads.** Type the following commands at the prompt:

set\_port\_is\_pad <design\_name>
set\_pad\_type -clock clk
insert\_pads -thru\_hierarchy

In this command, the "clk" variable is the clock pin name in the design. The "-thru\_hierarchy" option forces Synopsys to insert pads at the hierarchy level where the flip-flops exist. Otherwise, the sequential I/O cell synthesis may not occur.

**4. Set switches and compile the design.** Figure 5-3 on page 78 shows the compilation results. This example illustrates that the pad

that drives the CLK inputs of the sequential output cells does not drive any other non-sequential I/O cells.

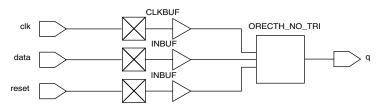

Figure 5-3. Compilation Results

**5. Ungroup and flatten the design.** The following command ungroups and flattens the design, and removes the hierarchy. This command also allows the "act3io.script" script to automatically perform net connections for the sequential I/O cells.

ungroup -all -flatten

**6. Run automatic insertion.** The following command runs the script "act3io.script" for performing IOPCLBUF and IOCLKBUF automatic insertion, and for setting proper net connections to sequential I/O cells:

#### include act3io.script

reset

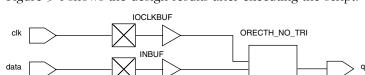

IOPCLBUF

Figure 5-4 shows the design results after executing the script:

Figure 5-4. Script Execution Results

Note: The port names are not changed when the IOCLKBUF and the IOPCLBUF are inserted. However, if a design has the "clk" pad driving cells other than the sequential I/O cells, as shown in Figure 5-5, then the script creates additional ports, namely IOPCL\_NEW and IOCLK\_NEW. These new ports are connected to IOPCLBUF and IOCLKBUF that drive the sequential I/O cells. The I/O cells that are not sequential are driven by the user defined ports, as shown in Figure 5-6.

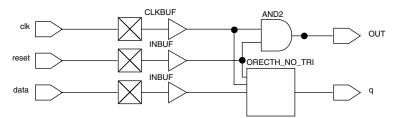

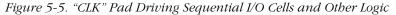

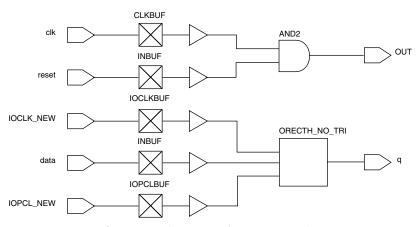

Figure 5-6. Corrected Design After Script Implementation

**7. Set links to local link library in your file.** This command sets a link to the local link library:

set\_local\_link\_library act3io\_linklib.db
link

This command maps the sequential I/O cells to ACT 3 I/O macros, and links the design. The link that maps the sequential I/O cells on to ACT 3 I/O cells is shown in Figure 5-7.

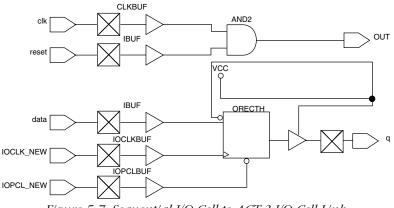

Figure 5-7. Sequential I/O Cell to ACT 3 I/O Cell Link

### 8. Write and Save your design.

### Automatic Synthesis

The following script demonstrates how to automatically synthesize the ACT 3 I/O cells. You can insert more Synopsys commands without offsetting the control flow.

search\_path = seach\_path + {.}
search\_path = search\_path + {<path to act3 library>}
/\* Stage 1 \*/
link\_library = {act.db, act3io.db}
target\_library = {act.db, act3io.db}
/\* Stage 2 \*/
read -format verilog your\_design.v
current\_design = your\_design
/\* Stage 3 \*/
set\_port\_is\_pad <design\_name>
set\_pad\_type -clock CLK /\*clock port CLK\*/
insert\_pads -thru\_hierarchy
/\* Stage 4 \*/
max\_area 0

```
create_clock -period 40 clk
compile
/* Stage 5 */
ungroup -all -flatten
/* Stage 6 */
include act3io.script
/* Stage 7 */
set_local_link_library act3io_linklib.db
link
/* Stage 8 */
report_reference > your_design.ref
write -format edif -hierarchy -output your_design.edn
report_hierarchy > your_design.hierarchy
report_cell > your_design.cell
```

```
quit
```

### Inferring a Sequential Cell

The following example is a flip-flop model with active low reset. If an input pad is attached to this flip-flop and the design is compiled, the inference result is the "IREC\_SY," a sequential input cell. This cell can be mapped on to the ACT 3 I/O cell "IREC," with the link library. Actel recommends that you follow the procedure for automatically synthesizing sequential cells described on page 77.

```
module your_design (data, clk, reset, q );
input data, clk, reset;
output q;

    reg q;
    always @ (posedge clk or negedge reset)
        if (!reset)
        q = 1'b0;

    else
        q = data;
```

endmodule

### ACT 3 I/O Synthesis Notes

This section describes notes to remember when synthesizing the design:

• The script "act3io.script" will work *only* if all the IOPCL pins of the sequential I/O cells are driven by a single net. You must make sure that the reset or preset net names you chose in the HDL description are the same. This ensures that all the IOPCL pins are driven by one signal IOPCLBUF.

Note: This also applies to sequential I/O cell CLK pins. All CLK pins must be driven by the same net.

- The flip-flops modeling must be done so they can be easily inferred by Synopsys and must use an active high clock. The *Synopsys HDL Reference Manuals* provide you with few examples to model the flip-flops and to achieve the desired results. In some cases, because of Synopsys limitations, bus logic or vectors may not be inferred. Refer to the Synopsys *HDL Coding Styles: Sequential Devices Application Note* for additional information.
- A sequential input macro is inferred when an input pad drives a flip-flop.
- A sequential output macro is inferred when a flip-flop drives an output pad.
- In order for the "act3io.script" script to function, you must ungroup and flatten your design. This script is located in the "\$ACT\_SYNOPDIR/scripts/act3" directory.
- There should be no logic gates present between the IOPCLBUF and IOPCL pin of the sequential I/O cells, and between the IOCLKBUF and the CLK pins of the sequential I/O cells.

## Instantiating ACTgen Macros

The ACTgen Macro Builder can create macros to be instantiated into a Verilog or VHDL design that effectively use the Actel architecture to achieve optimum performance and minimal module count to improve designer productivity. Recommendations on when to instantiate and the procedure for instantiating an ACTgen macro are described in this section.

### When to Instantiate

ACTgen can generate optimized macros for the Actel architecture for several functions. Actel recommends that you instantiate the following functions:

- RAM cells
- FIFOs
- Multipliers
- Counters

### Generate an ACTgen Macro

Use the following procedure to generate an ACTgen macro that can be instantiated into a design:

- 1. Invoke ACTgen.
- 2. Select the family, macro type, and macro options.
- **3.** Generate your macro as an HDL description. Make sure you specify VHDL or Verilog as the Netlist/CAE Format when generating the macro.

### Instantiate the Aft Macro HI

After you have generated the macro, you must instantiate it into your HDL design. The following examples show how to instantiate the macro.

### Verilog

Verilog provides two instantiation methods. One method is explicit port name specification that allows signals to be defined in any order. The second method is implied port reference by position, where the instantiation ports correspond to the library cell pins by the order the port names given in the instantiation. The following is and example of

a 32 x 32 bit dual-port RAM macro. This example uses explicit port name specification. The macro is illustrated in Figure A-8.

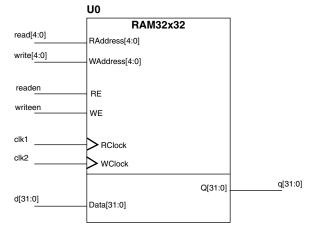

Figure A-8. ACTgen Generated 32 x 32 bit Dual Port RAM

```
RAM32x32 U0 (.RAddress[4:0](read[4:0]),.WE(writeen),
.RClock(clk1), .WAddress[4:0](write[4:0]), .RE(readen),
.WClock(clk2), .Data[31:0](d[31:0]), .Q[31:0](q[31:0]));
```

In the example, the pins "RAddress[4:0]," "WAddress[4:0]," "RE," "WE," "RClock," "WClock," "Data[31:0]," "Q[31:0]" are connected to nets "read[4:0]," "write[4:0]," "readen," "writen," "clk1," "clk2," "d[31:0]," "q[31:0]," respectively. "U0" is the instance name.

### VHDL

The following is an example of a  $32 \ge 32$  bit FIFO macro. The macro is illustrated in Figure A-9.

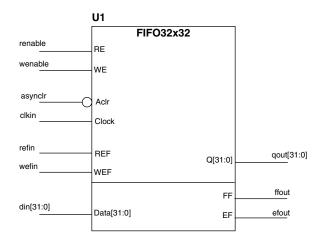

Figure A-9. ACTgen Generated 32 x 32 bit FIFO

```
/*DECLARATION*/
component FIF032x32
   port (RE, WE, Aclr, Clock, REF, WEF: in std_logic;
       Data: in std_logic_vector(31 downto 0);
       FF, EF: out std_logic;
       Q: out std_logic_vector (31 downto 0));
end component;
/*CONCURRENT STATEMENT*/
U1: FIF032x32 port map ( RE => renable,
                         WE => wenable,
                         Aclr => asynclr,
                         Clock => clkin
                         REF => refin,
                         WEF => wefin,
                         Data => din
                         Q => gout,
                         FF => ffout,
                         EF => efout);
```

In the example, "/\*DECLARATION\*/" is the macro declaration, and "/ \*CONCURRENT STATEMENT\*/ is the macro concurrent statement. U1

is the instance name. Pins "Data0" through "Data31," "Q0" through "Q31," "RE," "WE," "Aclr," "Clock," "REF," "WEF," "FF," and "EF" are connected to nets "din0" through "din31," "q0" through "q31," "renable," "wenable," "asynclr," "clkin," "refin," "wefin," "ffout," and "efout" respectively.

Add "dont\_touch" Attributes

You must add the "dont\_touch" attribute to the instantiated macro to make sure that Synopsys does not attempt to synthesize the code. To verify that the "dont\_touch" attribute has been added to the macro, type the following command:

#### report -cell <macro\_name>

| Compile the<br>Design | After you have compiled the design, the macro is instantiated into your design. |
|-----------------------|---------------------------------------------------------------------------------|
|-----------------------|---------------------------------------------------------------------------------|

### Generating an EDIF Netlist

Use the following procedure to generate an EDIF netlist from Synopsys:

1. **Configure your ".synopsys\_dc.setup" file.** Make sure your ".synopsys\_dc.setup" file includes the appropriate Actel family "actsetup.scr" file. Add the following lines to your ".synopsys dc.setup" file:

script\_lib = get\_unix\_variable ("ACT\_SYNOPDIR")
include script\_lib + /scripts/<act\_fam>/actsetup.scr

If you have assigned pins in your design, you must also include the following lines to your ".synopsys\_dc.setup" file:

```
edifout_dc_script_flag = "als"
edifout_write_attributes = "true"
edifout_write_properties_list = {ALSPIN}
```

**2.** Generate the EDIF netlist. Type the following command at the prompt:

write -f edif -h -output <design\_name>.edn

## Generating a Structural HDL Netlist

Generate a structural HDL netlist from your EDIF netlist by either exporting it from Designer or by using the "edn2vhdl" or "edn2vlog" program. The structural HDL netlist generated by Designer and "edn2vhdl" use std\_logic for all ports. The bus ports are in the same bit order as they appear in the EDIF netlist. You can also generate a structural VHDL netlist directly from Synopsys. Actel does not support the use of structural Verilog netlists generated by Synopsys.

#### To generate a netlist using Designer:

- 1. Invoke Designer.
- 2. Import your EDIF netlist. Select the Import Netlist command from the File menu. The Import Netlist dialog box is displayed. Specify EDIF as the Netlist Type, GENERIC as the Edif Flavor, and VHDL or Verilog as the Naming Style. Type the full path name of your EDIF netlist or use the Browse button to select your design. Click OK.
- **3. Export a structural HDL netlist.** Select the Export command from the File menu. The Export dialog box is displayed. Specify Netlist File as the File Type and VHDL or Verilog as the Format. Click OK.

To generate a structural HDL netlist using edn2vhdl or edn2vlog:

Type the following command at the prompt:

VHDL

edn2vhdl fam:<act\_fam> <design\_name>

Verilog

edn2vlog fam:<act\_fam> <design\_name>

#### To generate a structural VHDL netlist using Synopsys:

Execute the following commands in Synopsys:

```
default_name_rules = "sge_vhdl"
change_names -hierarchy
vhdlout_write_components = FALSE
vhdlout_write_top_configuration = TRUE
vhdlout_use_package = {IEEE.std_logic_1164 <act_fam>}
write -f vhdl -h -o <design_name>.vhd
```

## Designing for Radiation Environments

Actel has macros and scripts that allow designers to create Actel designs for radiation environments. Refer to *Enhanced Tools for Minimizing Single Event Upset Effects* and the *Using Synopsys to Design Actels Radiation-Hardened FPGAs* Application Note on the Actel Web site (http://www.actel.com) for additional information.

### Maintaining Technology Independence

Instantiating a macro implies that you are limited to a particular technology. However, you can remain technology independent by creating a behavioral model of the instantiated function. Refer to the *Actel HDL Coding Style Guide* for additional information about dual architecture coding.

# Synthesis Library Information

This appendix contains information about the Actel Synopsys synthesis libraries. This includes information about timing parameters in the libraries and about which cells in the libraries have been marked with certain attributes. The maximum fanout value, and how to change it, is provided as well. Also included in this appendix are sections with ACT 3 and 54SX specific information, some guidelines to remember when using the synthesis libraries, and information about the synthesis library operating conditions.

## **Timing Parameters**

The libraries include temperature and voltage derating factors. The library default operating are not reliable. Always set an operating condition before synthesizing. All sequential modules include setup and clock pulse width specifications according to the Actel *FPGA*. Refer to "Synthesis Library Operating Conditions" on page 96 for a list of operating conditions for Actel family devices.

## **Attributes**

Some macros in the synthesis libraries have been marked with a "dont\_use" or "dont\_touch" attribute. Use the "remove\_attribute" command to map to one of these cells. For example, if to remap to an ACT 2 DFC1 cell, use the following command:

#### remove\_attribute act2/DFC1 dont\_use

Clock buffer Interface macros (Gxxxx) are marked with "dont\_use" and "dont\_touch" attributes. "Dont\_touch" stops the compiler from removing these macros from existing designs. "Dont\_use" stops the compiler from using clock buffer Interface macros. Gating the clock is not a recommended design practice.

A "dont\_use" attribute is attached to the CLKINT macro so that Synopsys does not infer this macro instead of a regular buffer. The CLKINT macro must only be used for driving the high fanout global clock networks. A "dont\_use" attribute is attached to all complex I/Os, as Synopsys may not map them efficiently. A "dont\_use" attribute is also attached to inefficient register and latch implementations. The following tables list the macros in each Actel device family with the "dont\_touch" and "dont\_use" attribute attached.

### Appendix A: Synthesis Library Information

# **ACT 1/40MX** Table A-1 lists the ACT1/40MX macros that have the "dont\_touch" and "dont\_use" attribute attached.

| "dont_touch" Macros |        |      | "dont_use" Macros |
|---------------------|--------|------|-------------------|
| CLKBIBUF            | GMX4   | HA1B | CLKBIBUF          |
| DFPCA               | GNAND2 | HA1C | GAND2             |
| FA1                 | GNOR2  |      | GMX4              |
| FA1A                | GOR2   |      | GNAND2            |
| FA1B                | GXOR2  |      | GNOR2             |
| FA2A                | HA1    |      | GOR2              |
| GAND2               | HA1A   |      | GXOR2             |

Table A-1. ACT 1/40MX "dont\_touch" and "dont\_use" Macros

# **ACT 2/1200XL** Table A-2 lists the ACT 2/1200XL macros that have the "dont\_touch" and "dont\_use" attribute attached.

Table A-2. ACT 2/1200XL "dont\_touch" and "dont\_use" Macros

| "dont_touch" Macros |        |        | "dont_use" Macros |        |        |
|---------------------|--------|--------|-------------------|--------|--------|
| BBDLHS              | GMX4   | HA1B   | BBDLHS            | GAND2  | OBDLHS |
| CLKINT              | GNAND2 | HA1C   | BUF               | GMX4   | TBDLHS |
| CY2B                | GNOR2  | IBDL   | CLKINT            | GNAND2 |        |
| FA1A                | GOR2   | OBDLHS | DFC1              | GNOR2  |        |
| FA1B                | GXOR2  | TBDLHS | DFC1A             | GOR2   |        |
| FA2A                | HA1    |        | DLC1              | GXOR2  |        |
| GAND2               | HA1A   |        | DLC1A             | IBDL   |        |

# 3200DX/42MX

Table A-3 lists the 3200DX/42MX macros that have the "dont\_touch" and "dont\_use" attribute attached.

| "dont_touch" Macros |         | "dont_use" Macros |          |         |        |
|---------------------|---------|-------------------|----------|---------|--------|
| BBDLHS              | GOR2    | RAM4FR            | BBDLHS   | GXOR2   | RAM8FF |
| CLKBIBUF            | GXOR2   | RAM4RA            | CLKBIBUF | IBDL    | RAM8FR |
| CLKINT              | HA1     | RAM4RF            | CLKINT   | OBDLHS  | RAM8RA |
| CY2B                | HA1A    | RAM4RR            | DFC1     | QCLKBUF | RAM8RF |
| DXAX7               | HA1B    | RAM8FA            | DFC1A    | QCLKINT | RAM8RR |
| FA1A                | HA1C    | RAM8FF            | DLC1     | RAM4FA  | TBDLHS |
| FA1B                | IBDL    | RAM8FR            | DLC1A    | RAM4FF  |        |
| FA2A                | OBDLHS  | RAM8RA            | GAND2    | RAM4RF  |        |
| GAND2               | QCLKBUF | RAM8RF            | GMX4     | RAM4FR  |        |
| GMX4                | QCLKINT | RAM8RR            | GNAND2   | RAM4RA  |        |
| GNAND2              | RAM4FA  | TBDLHS            | GNOR2    | RAM4RR  |        |
| GNOR2               | RAM4FF  |                   | GOR2     | RAM8FA  |        |

Table A-3. 3200DX/42MX "dont\_touch" and "dont\_use" Macros

### Appendix A: Synthesis Library Information

# ACT 3

The following table lists the ACT 3 macros that have the "dont\_touch" and "dont\_use" attribute attached.

| "dont_touch" Macros |        | "de      | ont_use" Mac | eros     |
|---------------------|--------|----------|--------------|----------|
| BIECTH              | FEPTMH | BIECTH   | DLC1G        | IOCLKBUF |
| BIECTL              | FEPTML | BIECTL   | DLE2C        | IODFE    |
| BIEPTH              | GAND2  | BIEPTH   | DLE3B        | IODFEC   |
| BIEPTL              | GMX4   | BIEPTL   | DLE3C        | IODFEP   |
| BRECTH              | GNAND2 | BRECTH   | DLP1         | IOPCLBUF |
| BRECTL              | GNOR2  | BRECTL   | DLP1A        | IREC     |
| BREPTH              | GOR2   | BREPTH   | DLP1B        | IREP     |
| BREPTL              | GXOR2  | BREPTL   | DLP1C        | OBUFTL   |
| CLKBIBUF            | HA1    | CLKBIBUF | FECTH        | ORECTH   |
| CLKINT              | HA1A   | CLKINT   | FECTL        | ORECTL   |
| CS2                 | HA1B   | DECETH   | FECTMH       | OREPTH   |
| CY2B                | HA1C   | DECETL   | FECTML       | OREPTL   |
| DECETH              | IBUF   | DEPETH   | FEPTH        |          |
| DECETL              | IODFE  | DEPETL   | FEPTL        |          |
| DEPETH              | IODFEC | DFC1     | FEPTMH       |          |
| DEPETL              | IODFEP | DFC1A    | FEPTML       |          |
| FA1A                | IREC   | DFC1E    | GAND2        |          |
| FA2A                | IREP   | DFC1G    | GMX4         |          |
| FECTH               | OBUFTL | DFP1     | GNAND2       |          |
| FECTL               | ORECTH | DFP1A    | GNOR2        |          |
| FECTMH              | ORECTL | DFP1B    | GOR2         |          |
| FECTML              | OREPTH | DFP1D    | GXOR2        |          |
| FEPTH               | OREPTL | DLC1A    | HCLKBUF      |          |
| FEPTL               |        | DLC1F    | IBUF         |          |

Table A-4. ACT 3 "dont\_touch" and "dont\_use" Macros

## 54SX/54SXA

Table A-5 lists the 54SX macros that have the "dont\_touch" and "dont\_use" attribute attached.

| "dont_touch" Macros |         | "de    | ont_use" Mac | ros     |
|---------------------|---------|--------|--------------|---------|
| CLKINT              | GNOR2   | CLKINT | DLP1A        | HCLKBUF |
| DFPCA               | GOR2    | CM8F   | DLP1B        |         |
| FA1                 | GXOR2   | CM8INV | DLP1C        |         |
| FA1A                | HA1     | DFPCA  | GAND2        |         |
| FA1B                | HA1A    | DLC1A  | GMX4         |         |
| FA2A                | HA1B    | DLE2C  | GNAND2       |         |
| GAND2               | HA1C    | DLE3B  | GNOR2        |         |
| GMX4                | HCLKBUF | DLE3C  | GOR2         |         |
| GNAND2              |         | DLP1   | GXOR2        |         |

Table A-5. 54SX "dont\_touch" and "dont\_use" Macros

# Max Fanout

The "max\_fanout" attribute can be added to input ports or designs. You can set the "max\_fanout" attribute on ports or designs using the "set\_max\_fanout" command. For example, to set the max\_fanout globally to 12, execute the following command:

#### set\_max\_fanout 12 <design\_name>

The maximum fanout for the ACT 1 and 40MX family libraries is 10. The maximum fanout for the ACT 2, 1200XL, ACT 3, 3200DX, 42MX, 54SX and 54SXA family libraries is 16. The maximum fanout for any cell is less than or equal to 16. The clock buffer has a maximum fanout of 2000.

# ACT 3 Specific Information

The following is a list of ACT 3 specifics within the Synthesis libraries:

- The IOCLKBUF cell is hardwired to the CLK input of the I/O modules.
- The IOPCLBUF cell is hardwired to the PRESET/CLEAR inputs of the I/O modules.
- CLKBUF and HCLKBUF cannot drive I/O modules.
- HCLKBUF is a special clock buffer that is hard-wired to clock pins of the sequential logic modules. Since Synopsys infers the HCLKBUF macro every time a clock buffer is needed, a "dont\_use" attribute is attached to the HCLKBUF.

The sequential elements listed in Table A-6 cannot be connected to HCKLBUF, as they are built from combinatorial modules.

| DFP1  | DFPC  | DLC1G | DLP2C | DFP1A |
|-------|-------|-------|-------|-------|
| DFP1B | DLC1  | DLE2C | DLP1A |       |
| DFP1D | DLC1A | DLE3B | DLP1B |       |
| DFPCA | DLC1F | DLE3C | DLP1C |       |

Table A-6. Macros that Cannot be Connected to HCLKBUF

All other sequential elements can connect to HCLKBUF. The macros listed in previous table have a "dont\_use" attribute attached to them in the ACT 3 library. Refer to "Inferring Buffers" on page 62 for information about how to use the ACT 3 library clock buffers.

# 54SX/54SXA Specific Information

The HCLKBUF clock buffer can drive the clock pin of all flip flops, but no latches. Since Synopsys infers the HCLKBUF macro every time a clock buffer is needed, a "dont\_use" attribute is attached to the HCLKBUF. All other sequential elements can connect to HCLKBUF. Refer to "Inferring Buffers" on page 62 for information about how to use the 54SX library clock buffers.

# Additional Information

The following is a list of guidelines to remember when using the Actel Synopsys Synthesis libraries:

- Design Compiler does not enforce fanout restrictions across hierarchical boundaries and black boxed macros.
- Synopsys may create black boxes for some Actel cells due to their complexity. These cells have the "removable" property and should not be used by Synopsys.
- Inverter removal optimization is only available with FPGA Compiler. It is not a feature of Synopsys DC Expert or DC Professional. This feature may have the added benefit of improving your results by removing unnecessary inverters.

Appendix A: Synthesis Library Information

# Synthesis Library Operating Conditions

The operating condition is a concatenation of the application, operation condition, speed grade, and (optionally) any family specific conditions. For example, to set worst case commercial temperature and voltage range (70°C, 4.75 V), standard speed grade conditions, type the following command:

#### set\_operating\_conditions COMWCSTD

Default Operating Conditions

Default operating conditions have been set in each Actel device family. The default operating condition has been set as the fastest common speed grade for each device in the family. Table A-7 lists the default operating condition for each family

| Family       | Default Operating Condition |
|--------------|-----------------------------|
| ACT 1        | COMWC-3                     |
| ACT 2/1200XL | COMWC-2                     |
| ACT 3        | COMWC-3                     |
| 3200DX       | COMWC-1                     |
| 40MX         | COMWC-3                     |
| 42MX         | COMWC-2                     |
| 54SX         | COMWC-2                     |
| 548XA        | COMWC-2                     |

Table A-7. Default Operating Conditions

### Synthesis Library Operating Conditions

Table A-8 describes the nomenclature and descriptions of the Synthesis library operating conditions. Not all operating conditions are available for all Actel devices or families.

| Condition Type          | Nomenclature | Description                                             |
|-------------------------|--------------|---------------------------------------------------------|
|                         | СОМ          | Commercial Range                                        |
|                         | IND          | Industrial Range                                        |
| Application             | MIL          | Military Range                                          |
|                         | RH0          | Simulation at OKR Radiation                             |
|                         | RH3          | Simulation at 300KR Radiation                           |
|                         | BC           | Best Case                                               |
| Operating<br>Conditions | WC           | Worst Case                                              |
|                         | ТС           | Typical Case                                            |
|                         | -1           | -1 Speed Grade                                          |
|                         | -2           | -2 Speed Grade                                          |
| Speed Grade             | -3           | -3 Speed Grade                                          |
|                         | -F           | -F Speed Grade                                          |
|                         | STD          | Standard Speed Grade                                    |
|                         | XL           | 1200XL                                                  |
|                         | XIV          | 1200XL with 3.3V Operating<br>Voltage                   |
|                         | V            | 3.3V Operating Voltage                                  |
| Family Specific         | В            | Mixed 3.3/5V Operating Voltage (42MX only)              |
|                         | _D3265       | 3265DX Device Conditions                                |
|                         | _D3265V      | 3265DX Device Conditions with<br>3.3V Operating Voltage |

# DesignWare Library Information

This appendix provides information about the Actel DesignWare libraries. This includes a description of the DesignWare library, as well as descriptions of DesignWare adders, subtractors, comparators, counters, incrementers, and decrementers. This appendix also contains guidelines for improving compilation time when using DesignWare components and module and count performance for each of the DesignWare modules. Refer to "DesignWare Module Coding" on page 33 for information about implementing DesignWare modules into a design.

# DesignWare Library Description

The Actel DesignWare libraries currently support the ACT1, ACT 2, 1200XL, 3200DX, 40 MX, 42MX, ACT 3, 54SX, 54SX-A, eX, and A500Kfamilies. All modules except counters can be inferred in Synopsys. Counters must be instantiated because Synopsys does not yet support DesignWare counter inference.

When one of the inputs is a constant in cases such as c=a+1 or c=a-1, there is a reduction in the number of modules. There could also be a gain in area or time due to the constant pushing performed by Synopsys. Table B-1 lists the Actel DesignWare library modules supported for the Actel device families.

| Module Name                                              | Implementation         | Binding Operator   | Reference |
|----------------------------------------------------------|------------------------|--------------------|-----------|
| DWACT_ADD                                                | RIPADD, MFADD,<br>FADD | +                  | page 100  |
| DWACT_SUB                                                | RIPSUB, MFSUB,<br>FSUB | -                  | page 101  |
| DWACT_CMPGT<br>DWACT_CMPLT<br>DWACT_CMPLE<br>DWACT_CMPGE | FCOMP                  | ><br><<br><=<br>>= | page 102  |
| DWACT_UP_CTR                                             | TLACNT, COMPCNT        | NA                 | page 103  |
| DWACT_DN_CTR                                             | TLACNT, COMPCNT        | NA                 | page 103  |
| DWACT_INC                                                | FINC                   | +                  | page 104  |

Table B-1. Supported Modules

### Appendix B: DesignWare Library Information

Table B-1. Supported Modules

| Module Name | Implementation | <b>Binding Operator</b> | Reference |
|-------------|----------------|-------------------------|-----------|
| DWACT_DEC   | FDEC           | -                       | page 105  |

# DesignWare Library Adders

Figure B-1 shows an example DesignWare adder symbol. In this example, "a" is the addend, "b" is the augend, "sum" signal is the result, and "co" is the carry out. The DesignWare adder is defined as "DWACT\_ADD" and is available in three implementations:

- "RIPADD" Ripple Adder
- "MFADD" Medium Fast Adder
- "FADD" Very Fast Adder

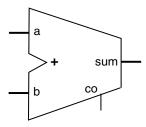

Figure B-1. DesignWare Adder Symbol

| Table B-2. Ad | lder Pin | Description |
|---------------|----------|-------------|
|---------------|----------|-------------|

| Pin Name | Size      | Туре   | Function       |
|----------|-----------|--------|----------------|
| а        | 2-32 bits | input  | Input data bus |
| b        | 2-32 bits | input  | Input data bus |
| со       | 1         | output | carry out      |
| sum      | 2-32 bits | output | sum            |

# DesignWare Library Subtractors

Figure B-2 shows an example DesignWare Subtractor symbol. In this example, "a" is the minuend, "b" is the subtrahend, "diff" is the result, and "co" is the carry out. The DesignWare subtractor is defined as "DWACT\_SUB" and is available in three implementations:

- "RIPSUB" Ripple Subtractor
- "MFSUB" Medium Fast subtractor
- "FSUB" Very Fast Subtractor

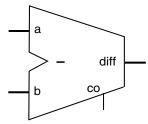

Figure B-2. DesignWare Subtractor Symbol

Table B-3. Subtractor Pin Description

| Pin Name | Size      | Туре   | Function       |
|----------|-----------|--------|----------------|
| а        | 2-32 bits | input  | Input data bus |
| b        | 2-32 bits | input  | input data bus |
| со       | 1         | output | carry out      |
| diff     | 2-32 bits | output | difference     |

# DesignWare Library Comparators

Figure B-3 shows an example DesignWare comparator symbol. In this example, "a" and "b" are the numbers that are compared. The output "<fn>" represents the greater than, less than, less than or equal to, or greater than or equal to function. The DesignWare Comparators are defined as "DWACT\_CMPGT" (greater than), "DWACT\_CMPLT" (less than), "DWACT\_CMPLE" (greater than or equal to), or "DWACT\_CMPLE" (less than or equal to). All comparators are implemented as "FCOMP."

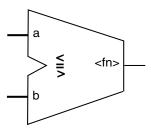

Figure B-3. DesignWare Comparator Symbol

| Pin Name | Size      | Туре   | Function          |
|----------|-----------|--------|-------------------|
| а        | 2-32 bits | input  | Input data bus    |
| b        | 2-32 bits | input  | Input data bus    |
| gt       | 1         | output | A>B               |
| lt       | 1         | output | A <b< td=""></b<> |
| ge       | 1         | output | A <u>≥</u> B      |
| le       | 1         | output | A <u>≤</u> B      |

# DesignWare Library Counters

Figure B-4 shows an example DesignWare counter symbol. This symbol refers to both the up and down counters. The up counter is defined as "DWACT\_UP\_CTR." The down counter is defined as "DWACT\_DN\_CTR." The counter is available in two implementations: TLACNT (toggle look ahead counter) and COMPCNT (compact counter).

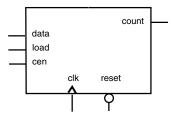

Figure B-4. DesignWare Counter Symbol

| Pin Name | Size      | Туре   | Function                                       |
|----------|-----------|--------|------------------------------------------------|
| data     | 2-32 bits | Input  | Input data bus                                 |
| count    | 2-32 bits | Output | Output count bus                               |
| load     | 1         | Input  | Counter, asynchronous load enable, active high |
| cen      | 1         | Input  | Counter enable, active high                    |
| reset    | 1         | Input  | Asynchronous counter reset, active low         |
| clk      | 1         | Input  | Clock                                          |

Table B-6. Counter Operation Truth Table

| reset | load | cen | Operation              |
|-------|------|-----|------------------------|
| 0     | Х    | Х   | reset                  |
| 1     | 1    | Х   | load                   |
| 1     | 0    | 0   | hold                   |
| 1     | 0    | 1   | down count or up count |

Appendix B: DesignWare Library Information

# DesignWare Library Incrementer

DesignWare Incrementers are only available for the 54SX and 54SX-A families. Figure B-5 shows an example DesignWare incrementer symbol. In this example, "a" is the addend, "sum" is the incremented output, and "co" is the carry out. The DesignWare incrementer is defined as DWACT\_INC and is available in the FINC (fast incrementer) implementation.

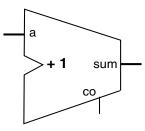

Figure B-5. DesignWare Incrementer Symbol

| Table B-7. In | crementer Pa | in Description |
|---------------|--------------|----------------|
|---------------|--------------|----------------|

| Pin Name | Size      | Туре   | Function       |
|----------|-----------|--------|----------------|
| а        | 2-32 bits | input  | Input data bus |
| со       | 1         | output | Carry out      |
| sum      | 2-32 bits | output | sum            |

# DesignWare Library Decrementer

DesignWare decremeters are only available for the 54SX and 54SX-A families. Figure B-6 shows an example DesignWare decrementer symbol. In this example, "a" is the minuend, "sum" is the decremented output, and "co" is the carry out (or in the context of decrementing, the borrow out). The DesignWare decrementer is defined as DWACT\_DEC and is available in the FDEC (fast decrementer) implementation.

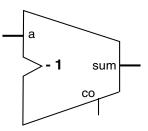

Figure B-6. DesignWare Decrementer Symbol

Table B-8. Decrementer Pin Description

| Pin Name | Size      | Туре   | Function       |
|----------|-----------|--------|----------------|
| а        | 2-32 bits | input  | Input data bus |
| со       | 1         | output | Carry out      |
| sum      | 2-32 bits | output | sum            |

Appendix B: DesignWare Library Information

# DesignWare Library BOOTH Multiplier

DesignWare BOOTH multipliers are only available for the 54SX, 54SX-A, eX, and A500K families. Figure B-7 shows an example DesignWare multiplier symbol. In this example, "A" is the multiplier, "B" is the multiplicand, and "MULT" is the output. The DesignWare booth multipliers are defined as DWACT\_MULT (unsigned) and DWACT\_MULT\_TC (signed) and are available in BOOTH2 implementation.

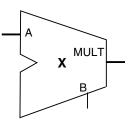

Figure B-7. DesignWare Multiplier Symbol

Table B-9. Multiplier Pin Description

| Pin Name | Size       | Туре   | Function          |
|----------|------------|--------|-------------------|
| А        | 2-64 bits  | input  | Input data bus    |
| В        | 2-64 bits  | input  | Input data bus    |
| MULT     | 4-128 bits | output | Multiplier Output |

# Improving Compilation Time

To decrease the synthesis compilation time, you can selectively attach a "dont\_use" attribute to the DesignWare Library. If the Actel DesignWare library provides better results than the Synopsys DesignWare library, you may attach a "dont\_use" attribute to the Synopsys DesignWare library using the following command:

```
dont_use standard.sldb/DW02*
dont_use standard.sldb/DW01*
```

If you wish to use the Synopsys DesignWare library, you can attach a "dont\_use" attribute to the Actel DesignWare library using the following command:

read dwact.sldb
set\_dont\_use dwact.sldb/\*

# Module Count and Performance

This section describes the performance of the DesignWare Library Modules.

Adders

The fast adder offers the shortest delay. If you require fewer modules for your design, you can implement the medium fast adder. If you implement the medium fast adder, you will increase the number of logic levels. The ripple adder offers the least number of modules, but it has a module delay that is proportional to the bit width.

### Appendix B: DesignWare Library Information

Figure B-8 and Figure B-9 show module count and logic levels required for a given bit for the ACT 1, ACT 2, 1200XL, ACT 3, 3200DX, 40MX, 42MX families. Figure B-10 and Figure B-11 and show module count and logic levels required for a given bit for the 54SX, 54SX-A, eX, and A500K families.

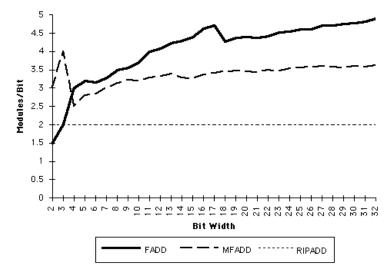

Figure B-8. Adder Module Count

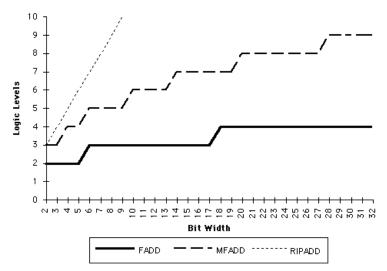

Figure B-9. Adder Logic Level

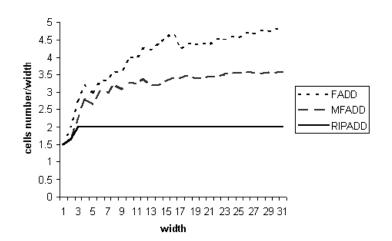

Figure B-10. 54SX/54SX-A/eX/A500K Adder Module Count

Appendix B: DesignWare Library Information

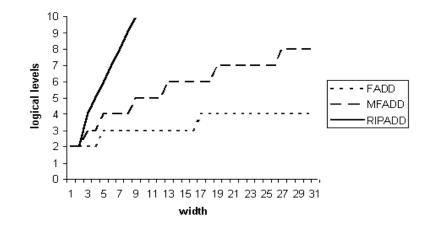

Figure B-11. 54SX/54SX-A/eX/A500K Adder Logic Level

**Subtractors** The fast subtractor offers the shortest delay. If you require fewer modules for your design, you can implement the medium fast subtractor. If you implement the medium fast subtractor, you will increase the number of logic levels. The ripple subtractor offers the least number of modules, but it has a module delay that is proportional to the bit width.

Figure B-12 and Figure B-13 show module count and logic levels required for a given bit for the ACT 1, ACT 2, 1200XL, ACT 3, 3200DX, 40MX, 42MX families. Figure B-14 and Figure B-15 and show module count and logic levels required for a given bit for the 54SX, 54SX-A, eX, and A500K families.

Module Count and Performance

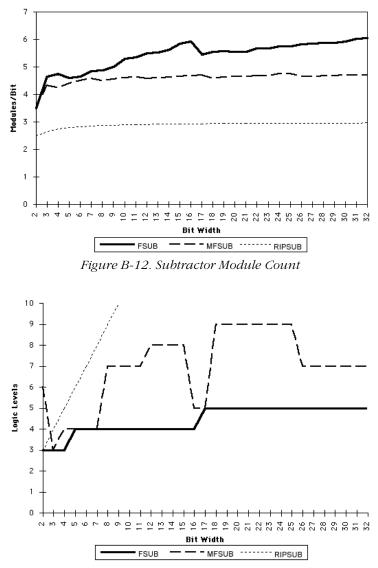

Figure B-13. Subtractor Logic Level

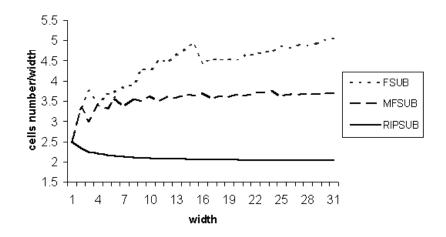

Figure B-14. 54SX/54SX-A/eX/A500K Subtractor Module Count

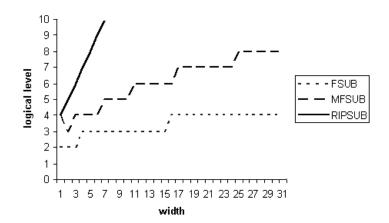

Figure B-15. 54SX/54SX-A/eX/A500K Subtractor Logic Level

### **Comparators**

Figure B-16 and Figure B-17 show the logic levels and module count required for a given bit for the ACT 1, ACT 2, 1200XL, ACT 3, 3200DX, 40MX, 42MX families.

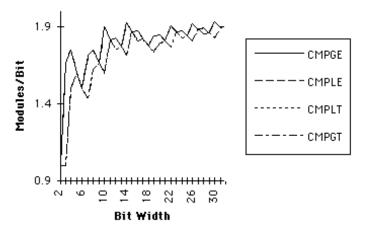

Figure B-16. Comparator Module Count

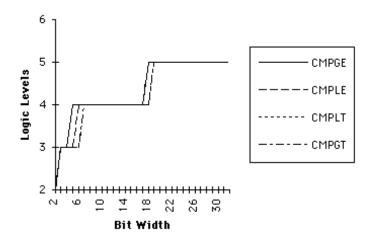

Figure B-17. Comparator Logic Levels

### Appendix B: DesignWare Library Information

Figure B-18 and Figure B-19 on page 114 show logic levels and module count for a given bit for the 54SX/54SX-A/eX/A500K families.

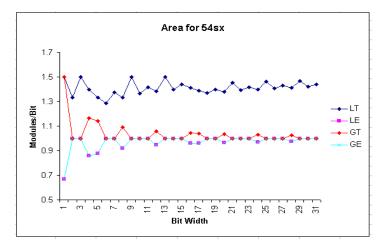

Figure B-18. Area and Module Count For 54SX/54SX-A/eX/A500K

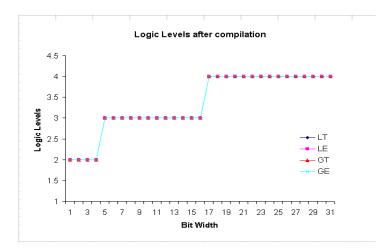

Figure B-19. Logic Levels for 54SX/54SX-A/eX/A500K

### **Counters**

Figure B-20 and Figure B-21 show the logic levels and module count required for a given bit for the ACT 1, ACT 2, 1200XL, ACT 3, 3200DX, 40MX, 42MX families. No information is currently available for the 54SX family.

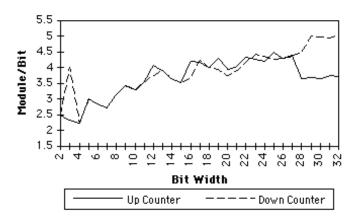

Figure B-20. Counter Module Count

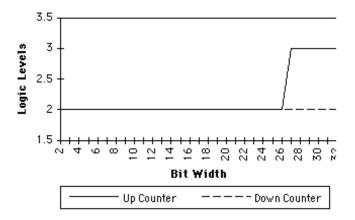

Figure B-21. Counter Logic Levels

Appendix B: DesignWare Library Information

**Incrementer** DesignWare Incrementers are only available for the 54SX and 54SX-A families. Figure B-22 and Figure B-23 show module count and logic levels required for a given bit.

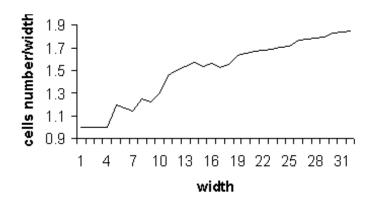

Figure B-22. Incrementer Module Count

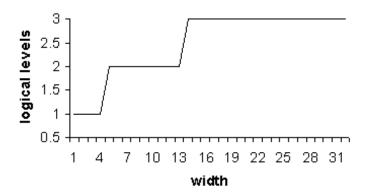

Figure B-23. Incrementer Logic Levels

### Decrementer

DesignWare Decrementers are only available for the 54SX and 54SX-A families. Figure B-24 and Figure B-25 show module count and logic levels required for a given bit.

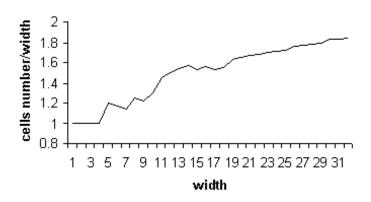

Figure B-24. Decrementer Module Count

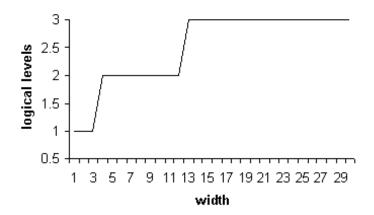

Figure B-25. Decrementer Logic Levels

# C

# **Common Problems**

This appendix describes problems that may occur during design and synthesis, and solutions to the problems. This includes library error messages, problems when inferring DesignWare, using internal tristates, and problems that may occur during multiplexer inferencing.

# Library Errors

This section describes error messages that are displayed when there are errors with the Actel synthesis libraries.

Problem: The library path is incorrect or the library does not exist and the following error message is displayed:

Unable to resolve reference

Solution: Make sure the library references in your ".synopsys\_dc.setup" script are correct.

DWACT Component

Unable to

Reference

Resolve

Problem: The target library has not been regenerated for the Synopsys version you are using and the following error message is displayed:

The package 'DWACT\_components depends on the package 'std\_logic\_1164' which has been analyzed more recently. Please re-analyze the source file for 'DWACT\_components' and try again (LBR-28)

Solution: Reanalyze the DesignWare library for the current Synopsys version. Refer to "Reanalyzing DesignWare Libraries" on page 2 for regeneration procedures.

Appendix C: Common Problems

# Inferring DesignWare

*Problem:* Synopsys does not infer a DWACT FADD with Cin to implement SUM = A + B + Cin. It uses 2 ripple adders, one adder to implement X = A + B, and another adder to implement SUM = X + Cin.

*Solution:* The design has not been constrained, hence Synopsys is using a ripple implementation. Apply a max delay constraint to the adder using the following command:

```
set_max_delay 5 -from all_inputs() -to all_outputs()
```

You can also set the following switch in your .synopsys\_dc.setup

hdlin\_use\_cin = true

# Internal Tri-State

*Problem:* The antifuse architecture does not support internal tri-states. The following message is displayed when you have described the internal tri-states in HDL.

Mapping to \*\*TSGEN\*\*

Solution: Modify your HDL to use multiplexor logic.

# Multiplexer Inferencing

This section describes problems that may occur during multiplexer inferencing.

Compile Switches *Problem:* Setting the "compile\_create\_mux\_op\_hierarchy" switch to "false" eliminates the MUX\_OP hierarchy in the design as well as removing the MX4 mapping and uses random logic to build the MUX structure. This random logic mapping is inefficient for area and timing. Why can't Synopsys just remove the MUX\_OP hierarchy and not touch the MX4 mapping.

*Cause:* MUX\_OPs are created when the infer\_mux attribute is set to a full case statement in the HDL code. For each full case statement with infer\_mux, a generic MUX\_OP design is created. If compile\_create\_mux\_op\_hierarchy is true, Design Compiler maps the MUX\_OP to a tree of multiplexers. Keeping the hierarchy is necessary so that the multiplexer information is preserved for the next compile. Once the multiplexer hierarchy is removed, i.e. setting "compile\_create\_mux\_op\_hierarchy" switch to "false" all traces of the multiplexer tree are gone and the next pass of compile could generate a less optimal design.

*Solution:* By default "compile\_create\_mux\_op\_hierarchy" switch is always set to "true." Never set it to "false." If you want to eliminate the MUX\_OP from the hierarchy, ungroup the MUX\_OP hierarchy levels and then save the design. Do not re-run compile after ungrouping the MUX\_OP hierarchy level.

| Inefficient<br>Optimization | <i>Problem:</i> When the input signals or wires driving the inputs of muxes are tied to logic 0 or 1, Synopsys does constant pushing and no longer maps to the MX4 basic cell. The random logic implementation is not efficient. |  |  |  |
|-----------------------------|----------------------------------------------------------------------------------------------------|--|--|--|
|                             | <i>Cause:</i> Since Synopsys does boundary optimization by default,<br>Synopsys will map to discrete gates when it sees muxes driven by<br>constants.                                                                            |  |  |  |
|                             | <i>Solution:</i> Turn off boundary optimization for multiplexors by adding the following switch in the .synopsys_dc.setup (actsetup.scr) file:                                                                                   |  |  |  |
|                             | <pre>compile_mux_no_boundary_optimization = "true"</pre>                                                                                                    |  |  |  |
|                             | If the design has input ports that are tied to logic 0 or 1, you should<br>remove port from the port list and use signals or wires to tie in the<br>constants.                                                                   |  |  |  |
| EDIF Netlist<br>Errors      | <i>Problem:</i> The EDIF netlist uses both angle and square brackets for buses. How can one force Synopsys to use only angle brackets.                                                                                           |  |  |  |
|                             | <i>Solution:</i> Set the following switch in your ".synopsys_dc.setup" or "actsetup.scr" file:                                                                                                    |  |  |  |
|                             | <pre>bus_dimension_separator_style ="&gt;&lt;"</pre>                                                                                                    |  |  |  |
|                             | With this setup you will get an EDIF netlist with the correct naming style. For example:                                                                                                    |  |  |  |
|                             | (port (rename CFG_ADDR_MIN1_ "CFG <addr_min>&lt;1&gt;") (direction INPUT))</addr_min>                                                                                                    |  |  |  |
|                             | instead of                                                                                                    |  |  |  |
|                             | (port (rename CFG_ADDR_MIN1_ "CFG[ADDR_MIN][1]") (direction INPUT))                                                                                                    |  |  |  |
|                             |                                                                                                    |  |  |  |

# **Product Support**

Actel backs its products with various support services including Customer Service, a Customer Applications Center, a Web and FTP site, electronic mail, and worldwide sales offices. This appendix contains information about using these services and contacting Actel for service and support.

# Actel U.S. Toll-Free Line

Use the Actel toll-free line to contact Actel for sales information, technical support, requests for literature about Actel and Actel products, Customer Service, investor information, and using the Action Facts service.

The Actel Toll-Free Line is (888) 99-ACTEL.

# **Customer Service**

Contact Customer Service for non-technical product support, such as product pricing, product upgrades, update information, order status, and authorization.

From Northeast and North Central U.S.A., call (408) 522-4480. From Southeast and Southwest U.S.A., call (408) 522-4480. From South Central U.S.A., call (408) 522-4434. From Northwest U.S.A., call (408) 522-4434. From Canada, call (408) 522-4480. From Europe, call (408) 522-4252 or +44 (0) 1256 305600. From Japan, call (408) 522-4743. From the rest of the world, call (408) 522-4743. Fax, from anywhere in the world (408) 522-8044.

# **Customer Applications Center**

The Customer Applications Center is staffed by applications engineers who can answer your hardware, software, and design questions.

All calls are answered by our Technical Message Center. The center retrieves information, such as your name, company name, phone number and your question, and then issues a case number. The Center then forwards the information to a queue where the first available application engineer receives the data and returns your call. The phone hours are from 7:30 a.m. to 5 p.m., Pacific Standard Time, Monday through Friday.

The Customer Applications Center number is (800) 262-1060.

European customers can call +44 (0) 1256 305600.

# Guru Automated Technical Support

Guru is a Web based automated technical support system accessible through the Actel home page (**http://www.actel.com/guru**/). Guru provides answers to technical questions about Actel products. Many answers include diagrams, illustrations and links to other resources on the Actel Web site. Guru is available 24 hours a day, seven days a week.

# Web Site

Actel has a World Wide Web home page where you can browse a variety of technical and non-technical information. Use a Net browser (Netscape recommended) to access Actel's home page.

The URL is **http://www.actel.com**. You are welcome to share the resources we have provided on the net.

Be sure to visit the "Actel User Area" on our Web site, which contains information regarding: products, technical services, current manuals, and release notes.

# FTP Site

Actel has an anonymous FTP site located at **ftp://ftp.actel.com**. You can directly obtain library updates, software patches, design files, and data sheets.

# Electronic Mail

You can communicate your technical questions to our e-mail address and receive answers back by e-mail, fax, or phone. Also, if you have design problems, you can e-mail your design files to receive assistance. The e-mail account is monitored several times per day.

The technical support e-mail address is tech@actel.com.

Appendix D: Product Support

# Worldwide Sales Offices

### **Headquarters**

Actel Corporation 955 East Argues Avenue Sunnyvale, California 94086 Toll Free: 888.99.ACTEL

Tel: 408.739.1010 Fax: 408.739.1540

**US Sales** Offices

#### California

#### Bay Area Tel: 408.328.2200 Fax: 408.328.2358

Irvine Tel: 949.727.0470 Fax: 949.727.0476

San Diego Tel: 619.938.9860 Fax: 619.938.9887

Thousand Oaks Tel: 805.375.5769 Fax: 805.375.5749

#### Colorado

Tel: 303.420.4335 Fax: 303.420.4336

#### Florida

Tel: 407.677.6661 Fax: 407.677.1030

#### Georgia

Tel: 770.831.9090 Fax: 770.831.0055

#### Illinois

Tel: 847.259.1501 Fax: 847.259.1572

#### Maryland

Tel: 410.381.3289 Fax: 410.290.3291

Massachusetts

Tel: 978.244.3800 Fax: 978.244.3820

#### Minnesota

Tel: 612.854.8162 Fax: 612.854.8120

#### North Carolina

Tel: 919.870.8996 Fax: 919.870.8257

#### Pennsylvania

#### Tel: 215.830.1458

Fax: 215.706.0680

#### Tevas

Tel: 972.235.8944 Fax: 972.235.9659

### International Sales Offices

### Canada

Suite 203 135 Michael Cowpland Dr, Kanata, Ontario K2M 2E9

Tel: 613.591.2074 Fax: 613.591.0348

#### France

361 Avenue General de Gaulle 92147 Clamart Cedex

Tel: +33 (0)1.40.83.11.00 Fax: +33 (0)1.40.94.11.04

#### Germany

Lohweg 27 85375 Neufahrn

Tel: +49 (0)8165.9584.0 Fax: +49 (0)8165.9584.1

#### Hong Kong

Suite 2206. Parkside Pacific Place, 88 Queensway

Tel: +011.852.2877.6226 Fax: +011.852.2918.9693

#### Italv

Via Giovanni da Udine No. 34 20156 Milano Tel: +39 (0)2.3809.3259

Fax: +39 (0)2.3809.3260

#### Japan

EXOS Ebisu Building 4F 1-24-14 Ebisu Shibuya-ku Tokvo 150

Tel: +81 (0)3.3445.7671 Fax: +81 (0)3.3445.7668

#### Korea

135-090, 18th Floor, Kyoung Am Building 157-27 Samsung-dong Kangnam-ku, Seoul

Tel: +82 (0)2.555.7425 Fax: +82 (0)2.555.5779

#### Taiwan

4F-3, No. 75, Sec. 1, Hsin-Tai-Wu Road, Hsi-chih, Taipei, 221

Tel: +886 (0)2.698.2525 Fax: +886 (0)2.698.2548

#### United Kingdom

Maxfli Court. Riverside Way Camberley. Surrey GU15 3YL

Tel: +44 (0)1276.401452 Fax: +44 (0)1276.401490

(Q)CLKINT 66 .synopsys\_dc.setup File 3, 4, 6, 79, 86

### Α

Accessing Synthesis Libraries 6 ACT 3 I/O Macros Automatic Synthesis 80-81 Inference 81 Synthesis 75-81 Synthesis Notes 82 act3io.script 78 Actel FTP Site 125 Web Based Technical Support 124 Web Site 124 ACTgen dont\_touch attribute 86 Generating a Macro 83 Instantiating in Verilog 83 Instantiating in VHDL 85 Instantiation Recommendations 83 Macros 82 actsetup.scr File 3, 4, 6 Adder, DesignWare 34 Assigning Pins 72 Assumptions xii Attributes, Removing 66 Automatic ACT 3 I/O insertion 78 Finite State Machine Encoding 32 Avoiding Cells 64

### В

Balancing Registers 64 Limitations 66 Behavioral Simulation 10 BIBUF 62 Bottom-Up Compile 58 Buffering on a Reset Network 54 Bus Array Syntax 72

# С

Capturing a Design 10 Case, Under Utilized 23 Cells Avoiding 64 MUX OP 13 CLKBUF 62 Clock Buffer 89 Inference 62 Coding DesignWare Adder 34 DesignWare Comparator 41 DesignWare Counter 43 DesignWare Incrementer 45 **DesignWare Subtractor 38 Technology Independent 88** Command Control Flow 74 dc shell status 74 foreach 74 Common Problems DesignWare 120 Internal Tri-State 120 Library Errors 119 Multiplexer Inferencing 121 Comparator, DesignWare 41 **Compilation Variables 14** compile\_create\_mux\_op\_hierarchy 14 compile\_mux\_no\_boundary\_optimization 15 **Compile Options 56** Complex ACT 3 I/O Mapping 75-82

ACT 3 I/O Synthesis 75 ACT 3 I/O Synthesis Notes 82 Automatic I/O Synthesis 80-81 Inferring a Sequential Cell 81 Constraining a Design 53–67 (O)CLKINT 66 Area 57 Avoiding Cells 64 Buffering on a Reset Network 54 **Clock Buffers 62 Compile Options 56** Delays 54 Fanout 63 Flattening 55 Flattening Hierarchy 60 Hard Clock Buffers 62 Hierarchy 57-61 I/O Buffers 62 Inferring Buffers 62 Input Delays 54 Internal Tri-State 61 Logic Levels 54 Maintaining Hierarchy 57 Maintaining Structure 55 **Output Delays 54 Register Balancing 64** Register Types 64 **Removing Attributes 66** Removing Designs from Hierarchy 61 Reporting Cells in Hierarchy 61 Contacting Actel Customer Service 123 Electronic Mail 125 **Technical Support 124** Toll-Free 123 Web Based Technical Support 124

Conventions xii Naming, Verilog xiv Naming, VHDL xiii Counter, DesignWare 43 Customer Service 123

### D

dc\_shell\_status 74 dcf File 72 Delays 54 Input 54 Output 54 Design Hierarchy 57-61 Layout 11 Synthesis 10 Translating 70 Design Constraint 53-67, 72 (O)CLKINT 66 Area 57 balance\_registers 64 Buffering on Reset Networks 54 Clock Buffers 62 Clock Constraint 54 **Compile Options 56** Delays 54 dont\_use 66 Flattening Hierarchy 60 Hard Clock Buffers 62 Hierarchy 57-61 I/O Buffers 62 Inferring Buffers 62 Internal Tri-State 61 Logic Level 54 Maintaining Hierarchy 57 **Operating Condition 53** 

Removing Designs from Hierarchy 61 Reporting Cells in Hierarchy 61 set\_dont\_use 64 set\_flatten 55 set\_input\_delay 54 set\_output\_delay 54 set\_register\_type 64 set\_structure 55 set-max-fanout 63 **Design Creation/Verification 10 Behavioral Simulation 10 EDIF** Netlist Generation 11 HDL Source Entry 10 Structural Netlist Generation 11 Structural Simulation 11 Synthesis 10 Design Flow 10 **Design Creation/Verification 10 Design Implementation 11** Programming 12 Schematic-Based 12 **Design Implementation 11** Place and Route 11 Timing Analysis 11 **Timing Simulation 12** Designer DirectTime 72 DT Analyze Tool 11 Place and Route 11 Script Mode Place and Route 73 Software Installation Directory 1 **Timing Analysis 11** DesignWare 69 Adder 34, 100 Coding 33-51 Comparator 41, 102

Compilation Time 107 Compiling Designs 69 Counter 43, 103 Errors 120 **Incrementer 45** Instantiation 43 Libraries 2 Setup 3, 4 Subtractor 38, 101 **DesignWare Libraries 99** Accessing 3, 4 Reanalyzing 2 DesignWare Module Count and Performance 107 Adder 107, 110 Comparator 113 Counter 115 Subtractor 107, 110 Device Programming 12 Verification 12 Document Assumptions xii Conventions xii Organization xi DT Analyze 11 **Dual Architecture Coding 88** 

### Ε

EDIF Netlist Generation 11, 86 edn2vhdl 87 Electronic Mail 125 Extracting a FSM from a Sequential Design 30

## F

Fanout 63 Limit 89

Networks 66 File .synopsys\_dc.setup 3, 4, 6, 79, 86 actsetup.scr 3, 4, 6 dcf 72 setup.scr 4 Finite State Machine (FSM) Design 26-33 Automatic Encoding 32 Extracting from a Sequential Design 30 Mealy 26 Moore 32 Multiple Results 32 **One-Hot Encoding 32** Power On and Reset 32 Flattening Designs 55 Hierarchy 60 foreach statement 74

### G

Gate-Level Netlist 10 Generating ACTgen Macros 83 EDIF Netlist 11, 86 Gate-Level Netlist 10 Structural Netlist 11, 87

### Η

Hard Clock Buffer Inference 62 HCLK 62 HDL Source Entry 10 Hierarchy 57–61 Bottom-Up Methodology 58 Characterize Methodology 59 Flattening 60 Maintaining 57 Removing Designs 61 Reporting 61 Time-Budget Methodology 60 Top-Down Methodology 57 High Fanout Networks 66

### 1

I/O Buffer Inference 62 I/O Mapping 75 **INBUF 62** Incrementer, DesignWare 45 Inference Variables 13 hdlin 14 Inferring Buffers 62 Multipelxers 15 Inferring Buffers Clock 62 Hard Clock 62 I/O 62 Installation Directory Designer 1 Synopsys 1 Instantiating ACTgen Macros 82 Instantiating DesignWare Counters 43 Internal Tri-State 61 Errors 120

### Κ

Keywords Verilog xiv VHDL xiii

### L

Libraries

Verifying Version 7 Library DesignWare 2, 99 Errors 119 Setup 3, 4, 6 Synthesis 6, 89–97 Logic Level Constraints 54

### Μ

Macros (O)CLKINT 66 ACT 3 I/Os 94 **BIBUF 62** CLKBUF 62 Complex ACT 3 I/O Mapping 75-82 HCLK 62 **INBUF 62 OUTBUF 62 TRIBUF 62** Maintaining Hierarchy 57 Bottom-Up Methodology 58 Characterize Methodology 59 Time-Budget Methodology 60 Top-Down Methodology 57 Maintaining Structure 55 Mapping I/Os 75 Maximum Fanout 63 Moore State Machine 32 Multiple Results 32 Multiplexer Encoding 13–25 **Compilation Variables 14** compile\_create\_mux\_op\_hierarchy 14 compile\_mux\_no\_boundary\_optimization 15 Errors 121 hdlin Variable 14 Inference Variables 13

Inferencing 15 Registered Multiplexer 20 Under Utilized Case Statements 23 Wide Multiplexer 17 MUX\_OP Cell 13

### Ν

Naming Conventions Verilog xiv VHDL xiii Netlist Generation EDIF 11, 86 Gate-Level 10 Structural 11, 87 Networks, High Fanout 66

### 0

Online Help xviii Operating Conditions Setting 53 Synthesis Libraries 97 OUTBUF 62

### Ρ

Pins, Assigning 72
Place and Route 11
DirectTime 72
Script Mode 73
Power On and Reset 32
Product Support 123–126
Customer Applications Center 124
Customer Service 123
Electronic Mail 125
FTP Site 125
Technical Support 124
Toll-Free Line 123

Web Site 124 Programming a Device 12

### R

Reanalyzing DesignWare Libraries 2 Register Balancing 64 Limitations 66 Register Types 64 Registered Multiplexer 20 Removing Attributes 66 Designs from Hierarchy 61 Reporting Hierarchy 61 Required Software 1

## S

Schematic-Based Design Flow System Verification 12 Script act3io.script 78 Place and Route 73 read array naming style 72 Setting **Operating Conditions 53** Setting Environment Variables 1 Setup Procedures Setting **Environment Variables 1** System Setup 1 User Setup 2-7 Simulation Behavioral 10 Structural 11 Timing 12 Software Requirements 1 State Machine Design 26-33

Automatic Encoding 32 Extracting from a Sequential Design 30 Mealy 26 Moore 32 Multiple Results 32 **One-Hot Encoding 32** Power On and Reset 32 Static Timing Analysis 11 String Variables 74 Structural Netlist Generation 11, 87 edn2vhdl 87 Structural Simulation 11 Structure 55 Subtractor, DesignWare 38 synop2dcf 72 Synopsys, Software Installation Directory 1 Syntax 72 Synthesis 10 Synthesis Libraries 89-97 Accessing 6 ACT 3 I/Os 94 Fanout Limit 89 **Operating Conditions 97** Setup 6 **Timing Constraints 89** Synthesizing ACT 3 I/Os 75 System Requirements 1 System Setup 1 System Verification 12 Silicon Explorer 12

### Т

Technical Support 124 Technology Independent Coding 88 Time-Budget Compile 60 Timing Analysis 11

**Timing Constraints 72** dcf file 72 synop2dcf 72 Synthesis Libraries 89 Timing Simulation 12 Toll-Free Line 123 Top-Down Compile 57 Translating Designs 70 Timing Constraints into Designer 72 Translating Timing into Designer 72 **TRIBUF 62** TroubleShooting DesignWare 120 Internal Tri-State 120 Library Errors 119 Multiplexer Inferencing 121

### U

Under Utilized Case Statement 23 Unit Delays 10 User Setup 2–7 Using (Q)CLKINT 66

# V

Verilog Naming Conventions xiv Reserved Words xiv VHDL Naming Conventions xiii Reserved Words xiii

# W

Web Based Technical Support 124 Wide Multiplexer 17